## 文字识别服务

## **SDK** 参考

文档版本 02 发布日期 2024-04-02

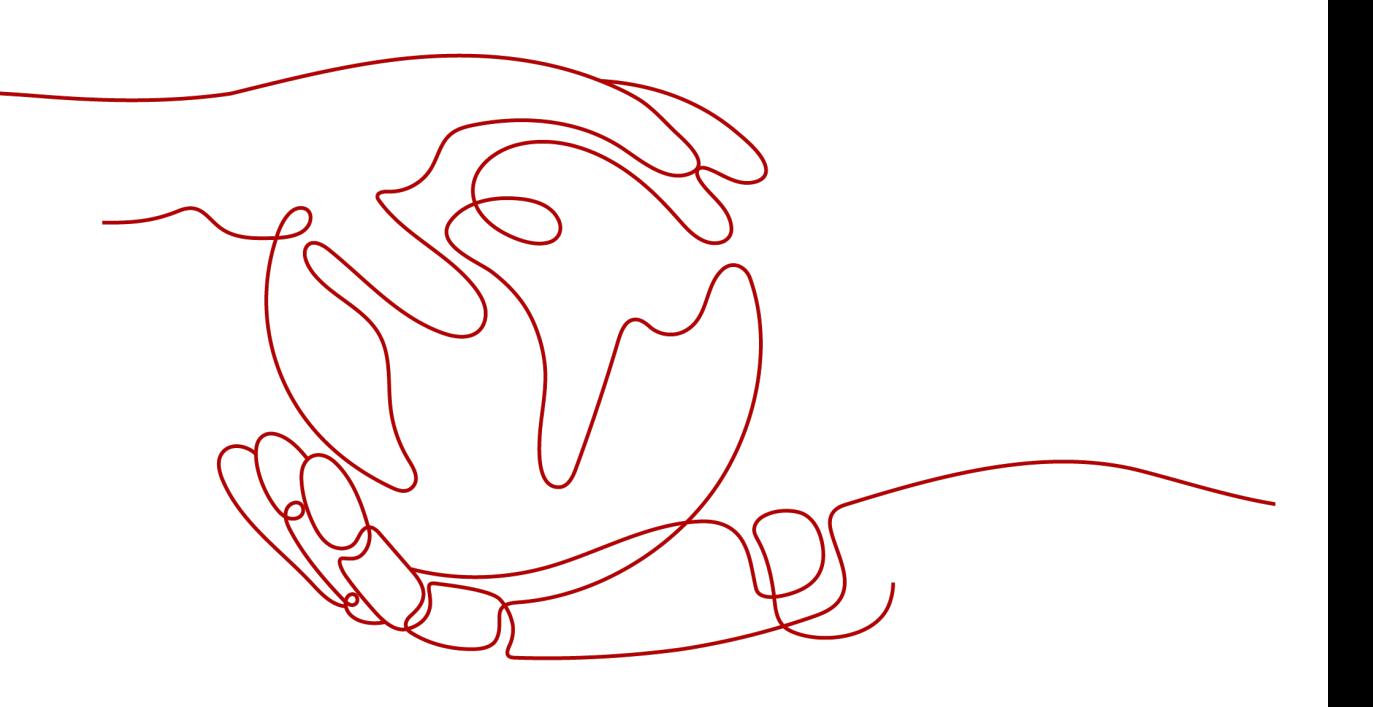

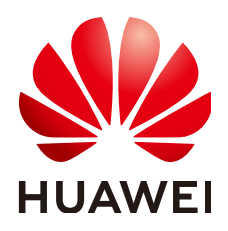

## 版权所有 **©** 华为云计算技术有限公司 **2024**。 保留一切权利。

非经本公司书面许可,任何单位和个人不得擅自摘抄、复制本文档内容的部分或全部,并不得以任何形式传 播。

## 商标声明

**SI** 和其他华为商标均为华为技术有限公司的商标。 本文档提及的其他所有商标或注册商标,由各自的所有人拥有。

## 注意

您购买的产品、服务或特性等应受华为云计算技术有限公司商业合同和条款的约束,本文档中描述的全部或部 分产品、服务或特性可能不在您的购买或使用范围之内。除非合同另有约定,华为云计算技术有限公司对本文 档内容不做任何明示或暗示的声明或保证。

由于产品版本升级或其他原因,本文档内容会不定期进行更新。除非另有约定,本文档仅作为使用指导,本文 档中的所有陈述、信息和建议不构成任何明示或暗示的担保。

## 华为云计算技术有限公司

地址: 贵州省贵安新区黔中大道交兴功路华为云数据中心 邮编:550029

网址: <https://www.huaweicloud.com/>

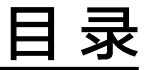

目录

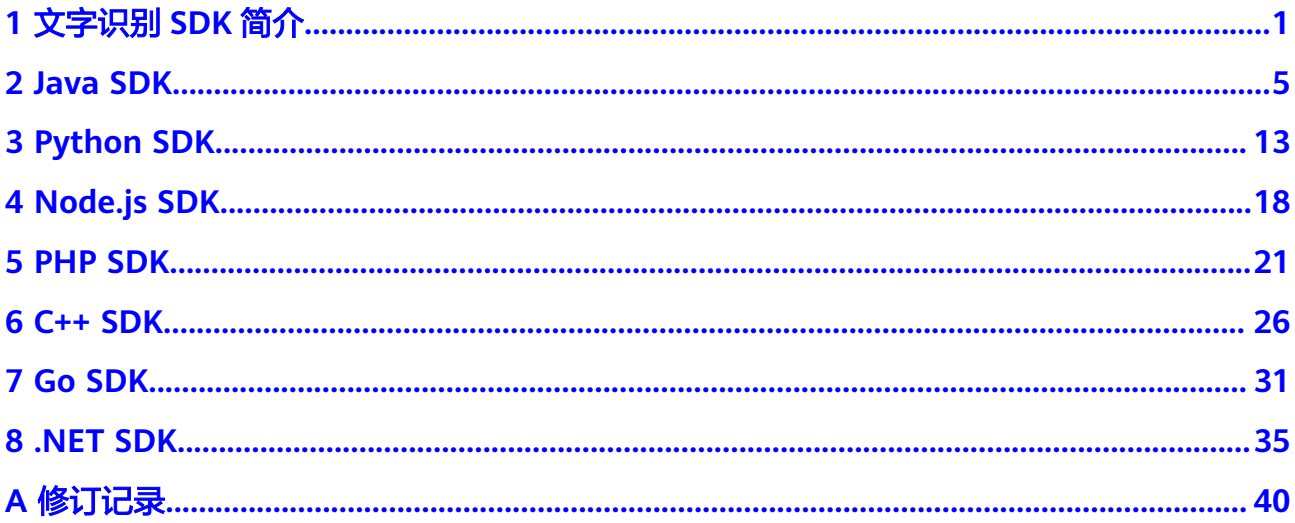

## **1** 文字识别 **SDK** 简介

## <span id="page-3-0"></span>文字识别 **SDK** 概述

文字识别(Optical Character Recognition,简称OCR)将图片或扫描件中的文字识别 成可编辑的文本。可代替人工录入,提升业务效率。支持身份证、驾驶证、行驶证、 发票、通用表格、通用文字等场景文字识别。

文字识别以开放API (Application Programming Interface, 应用程序编程接口)的方 式提供给用户,用户通过实时访问和调用API获取推理结果,帮助用户提升业务效率。

文字识别服务软件开发工具包 (OCR SDK, Optical Character Recognition Service Software Development Kit)是对OCR服务提供的REST API进行的封装,以简化用户 的开发工作。用户直接调用OCR SDK提供的接口函数即可实现使用OCR服务业务能力 的目的。

我们针对不同语言的SDK提供了开发指南:

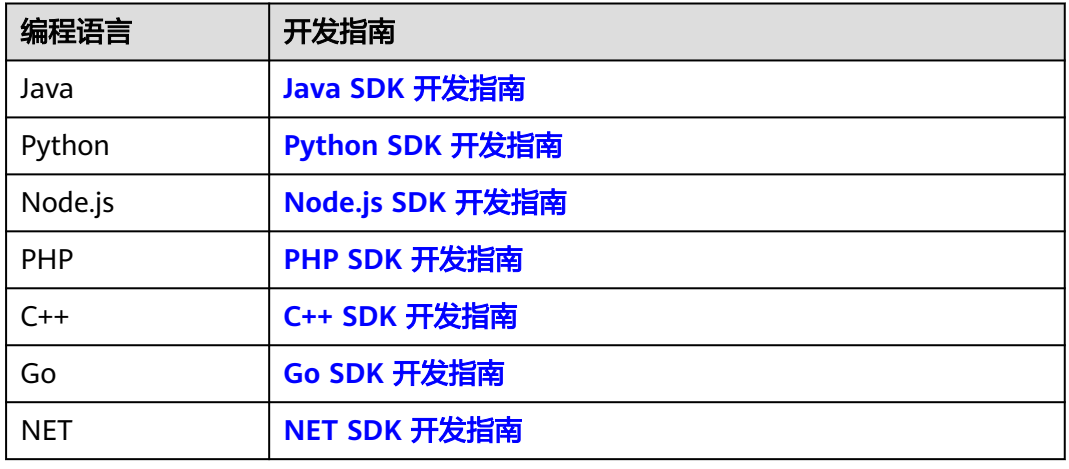

## 表 **1-1** 不同语言 SDK 的开发指南

## **SDK** 代码示例自动生成

**[API Explorer](https://console.huaweicloud.com/apiexplorer/#/openapi/OCR/sdk?api=RecognizeGeneralTable)**提供API检索及平台调试,支持全量快速检索、可视化调试、帮助文档查 看、在线咨询。

您只需要在API Explorer中修改接口参数,即可自动生成对应的代码示例。同时,可在 集成开发环境CloudIDE中完成代码的构建、调试、运行等操作。

图 **1-1** API Explorer

| 华为云<br>  控制台        |                             |                                                                           | 図<br>Q 选用<br>遊源 工单 企业<br>搜索<br>中文 (管体)                                                                                               |
|---------------------|-----------------------------|---------------------------------------------------------------------------|----------------------------------------------------------------------------------------------------|
| <b>API Explorer</b> | ◎●☆<br>文字识别<br>产品详情         | <b>RecognizeGeneralTable</b><br>$\circ$<br>通用表格识别                         | 代码示例<br>自病機<br>调试报果<br>模制数据<br>适量示例<br>空档                                                                                            |
| 鳥落                  | 请输入中/蒸文关键间接索API<br>$\alpha$ | ● 部分接口编用涉及云产品计算、请清镇操作<br>不再提醒                                             | SDK中心正在公園中,请仔细阅读公园试用服务协议                                                                                                    |
| 滞成历史                | 通用海绵印刷                      |                                                                           | 0<br>为了保证资源功在 IDE 中使用以下示例代码、您需要先适加对应适当的SDK依赖。您可以在示例代码索口右上角点击 SDK体重 学习SDK依赖的适加。                                                       |
| 新本历程 ●<br>æ         | RecognizeGeneralTable       | $\bigcap$ Repute<br>填写默认值<br>$\blacktriangleright$ into                   | ● 当前示例代码已采用指定Region方式创建客户端(sclk自然获取用户的protectid和domainid),使用时请先升级Java sclk版本到 3.0.27-beta 及以上。原有指定endpoint认证方式仍可以继续 X                |
| 所有产品                | 增值税发票识别                     | * Region $\odot$<br>٠                                                     | 债用,                                                                                                    |
| 我的关注                | 分類給査                        | SGE-di無因<br>$\overline{\phantom{a}}$                                      | Q SDK代码开启图式 (广告设AK信息 图 SDK信息<br><b>NFT</b><br><b>Nodels</b><br><b>DMD</b><br>Python<br>Go<br>$C++$<br><b>Java</b>                    |
| 強性元期名器<br>云解析提供     | 通用文字识别                      | <b>Headers</b>                                                            | package com.huaweicloud.sdk.test;<br>O.                                                                                              |
| 分布式数据库中提供           | 定额发面启闭                      | + X-Auth-Token (?)<br>₩ 切接为AK/SK认证<br>٠.                                  | import com.huaweicloud.sdk.core.auth.ICredential:<br>import com.huaweicloud.sdk.core.auth.BasicCredentials:                          |
| 应用管理与运输平台           | 身份は印刷                       |                                                                           | import com.huaweicloud.sdk.core.exception.ConnectionException;<br>import com.huaweicloud.sdk.core.exception.RequestTimeoutException; |
| 改服务引擎               | 手写文字書類                      | Params<br>+ project id @                                                  | import com.huawaicloud.sdk.core.exception.ServiceResponseException;<br>import com.huaweicloud.sdk.ocr.v1.region.OcrRegion;           |
| 少少項目管理関係<br>地位書類    | 行驶还设制                       | ٠<br>0504<br>$\sim$                                                       | import com.huaweicloud.sdk.ocr.v1.*:<br>import com.huaweicloud.sdk.ocr.v1.model.":                                                   |
|                     | 道路运输证明                      | Body<br>■ 切締为文本編入                                                         |                                                                                                    |
|                     | 出用全发置识别                     | ٠<br>image: $@$ string                                                    | public class RecognizeGeneralTableSolution (                                                                                         |
|                     | 智能分类合剂                      | $urt \circledcirc$ string<br>return text location: 2 boolean<br>$\bullet$ | public static void main(String[] args) {<br>String ak = " <your ak="">";</your>                                                      |
|                     | 车辆通行者分野印刷                   | return_confidence: 3 boolean<br>۰                                         | String sk = " <vour sk="">";</vour>                                                                                                  |
|                     | 机动车辆输发量识别                   | return excel: @ boolean                                                   | ICredential auth - new BasicCredentials()<br>.withAk(ak)<br>.withSk(sk);                                                             |
|                     | 车牌识别                        |                                                                           | OcrClient client = OcrClient.newBuilder()                                                                                            |
|                     | TO/LENGIA (PR)              |                                                                           | $\overline{\mathfrak{m}}$<br>.withCredential(auth)<br>询<br>.withRegion(OcrRegion.valueOf("cn-north-4"))<br>×                         |
|                     | 豊中地陽田町                      |                                                                           | $\frac{5}{38}$<br>.build();<br>RecognizeGeneralTableRequest request = new RecognizeGeneralTableRequest();                            |
|                     | 网络图片识别                      |                                                                           | <b>TELEVISION</b><br>try {<br>RecognizeGeneralTableResponse response = client.recognizeGeneralTable(request);                        |
|                     | 443477-004                  |                                                                           | System.out.println(response.toString());                                                                                             |

## 与 **API** 的对应关系

文字识别接口与API对应关系请参见表**1-2**。

表 **1-2** 接口与 API 对应关系表

| 接口     | <b>API</b>                                              |
|--------|---------------------------------------------------------|
| 智能文档解析 | POST /v2/{project_id}/ocr/smart-<br>document-recognizer |
| 通用表格识别 | POST /v2/{project_id}/ocr/general-<br>table             |
| 通用文字识别 | POST /v2/{project_id}/ocr/general-text                  |
| 网络图片识别 | POST /v2/{project_id}/ocr/web-image                     |
| 智能分类识别 | POST /v2/{project_id}/ocr/auto-<br>classification       |
| 手写文字识别 | POST /v2/{project_id}/ocr/handwriting                   |
| 身份证识别  | POST /v2/{project_id}/ocr/id-card                       |
| 行驶证识别  | POST /v2/{project_id}/ocr/vehicle-<br>license           |
| 驾驶证识别  | POST /v2/{project_id}/ocr/driver-<br>license            |
| 护照识别   | POST /v2/{project_id}/ocr/passport                      |
| 银行卡识别  | POST /v2/{project_id}/ocr/bankcard                      |
| 营业执照识别 | POST /v2/{project_id}/ocr/business-<br>license          |

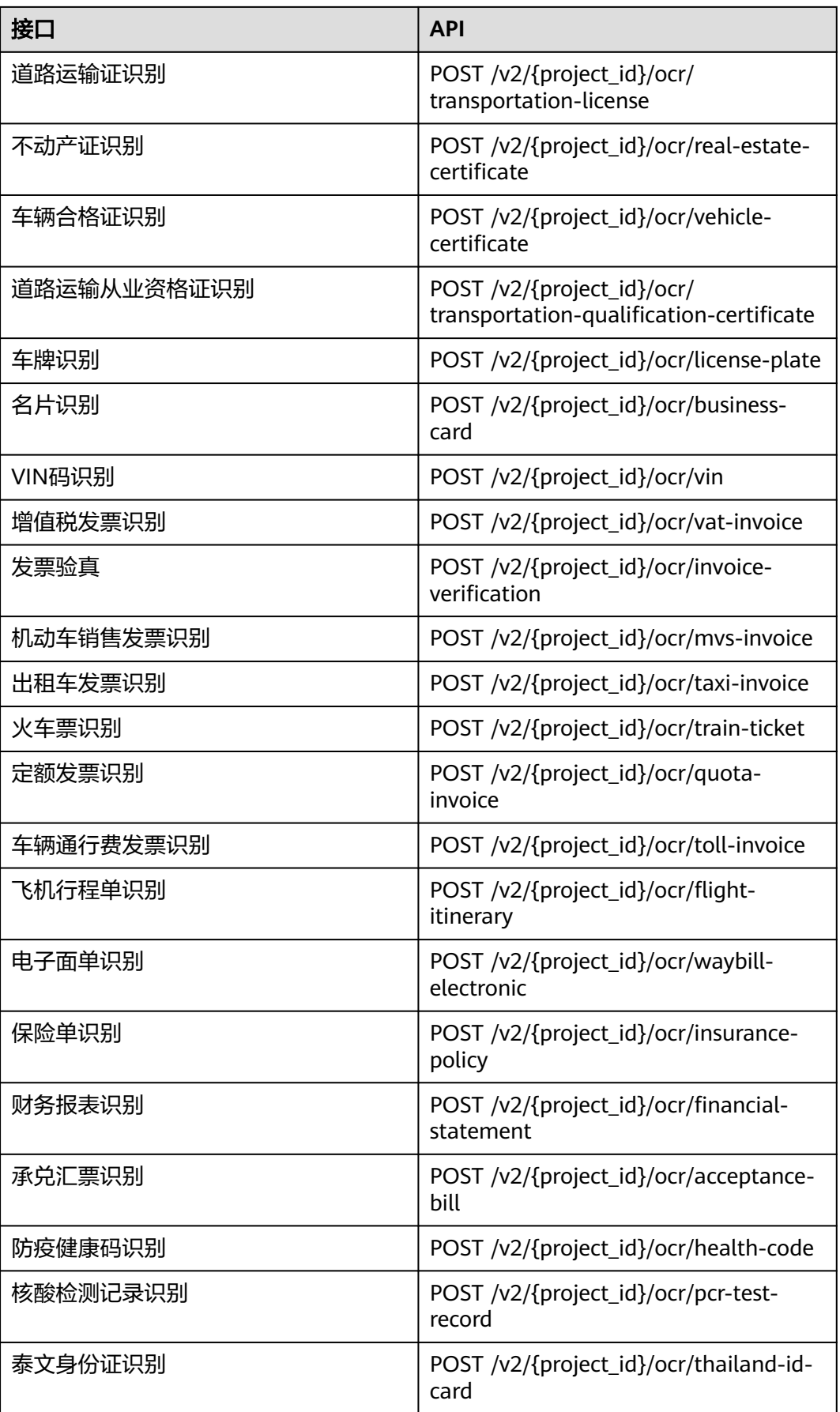

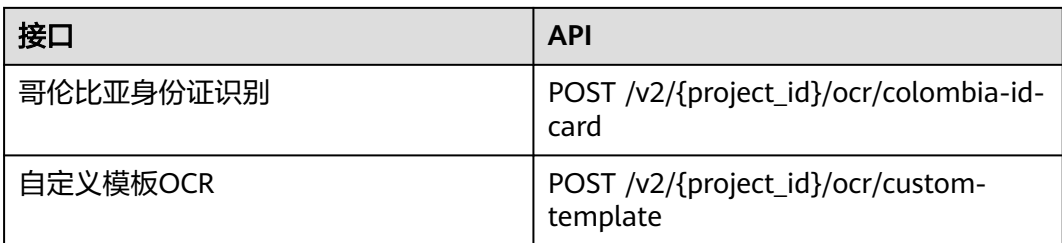

## **2 Java SDK**

本章节介绍新版Java SDK,您可以参考本章节进行快速集成开发。

## <span id="page-7-0"></span>准备工作

- 注册华为账号并开通华为云,并完成实名认证,账号不能处于欠费或冻结状态。
- 已具备开发环境,支持Java JDK 1.8 及其以上版本。
- 登录"<mark>我的凭证</mark> > 访问密钥 <sup>"</sup>页面,依据界面操作指引获取Access Key(AK )和 Secret Access Key (SK)。下载的访问密钥为credentials.csv文件,包含AK/SK信 息。

## 图 **2-1** 新增访问密钥

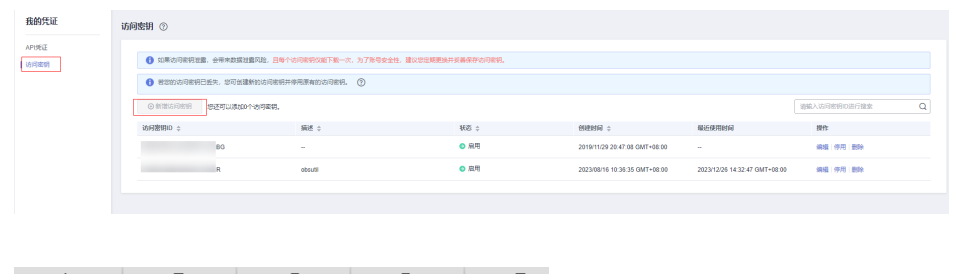

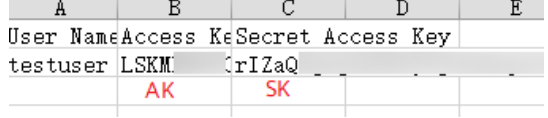

登录"<mark>我的凭证</mark>"页面,获取"IAM用户名"、"账号名"以及待使用区域的 "项目ID"。调用服务时会用到这些信息,请提前保存。

本样例以"华北-北京四"区域为例,获取对应的项目ID(project\_id)。

#### 图 **2-2** 我的凭证

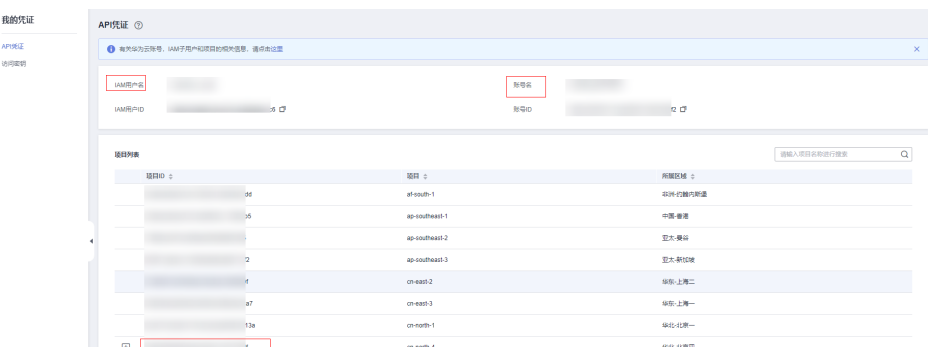

## 安装 **SDK**

推荐您通过Maven方式获取和安装SDK,首先需要在您的操作系统[中下载](https://maven.apache.org/download.cgi)并[安装](https://maven.apache.org/install.html) **[Maven](https://maven.apache.org/install.html)**,安装完成后您只需要在Java项目的pom.xml文件中加入相应的依赖项即可。

使用SDK前,需要安装"huaweicloud-sdk-core"和"huaweicloud-sdk-ocr"。请在 **SDK**[中心](https://sdkcenter.developer.huaweicloud.com/?language=java)获取最新的sdk包版本,替换代码中版本。

<dependency>

```
 <groupId>com.huaweicloud.sdk</groupId>
   <artifactId>huaweicloud-sdk-core</artifactId>
   <version>3.1.5</version>
</dependency>
<dependency>
   <groupId>com.huaweicloud.sdk</groupId>
   <artifactId>huaweicloud-sdk-ocr</artifactId>
   <version>3.1.5</version>
</dependency>
```
## 说明

当出现第三方库冲突的时,如Jackson,okhttp3版本冲突等。可以引入如下bundle包(3.0.40-rc 版本后),该包包含所有支持的服务和重定向了SDK依赖的第三方软件,避免和业务自身依赖的 库产生冲突:

<dependency>

```
 <groupId>com.huaweicloud.sdk</groupId>
   <artifactId>huaweicloud-sdk-bundle</artifactId>
  <version>[3.0.40-rc, 3.1.0)</version>
</dependency>
```
jackson版本要求请见**[pom.xml](https://github.com/huaweicloud/huaweicloud-sdk-java-v3/blob/master/pom.xml)**。SDK常见报错请参[考代码运行报错](#page-12-0)、**json**[解析报错。](#page-13-0)

## 开始使用

### 1. 导入依赖模块

package com.huaweicloud.sdk.test; import com.huaweicloud.sdk.core.auth.ICredential; // 对用户身份进行认证 import com.huaweicloud.sdk.core.auth.BasicCredentials; // 请求异常类 import com.huaweicloud.sdk.core.exception.ConnectionException; import com.huaweicloud.sdk.core.exception.RequestTimeoutException; import com.huaweicloud.sdk.core.exception.ServiceResponseException; // 导入OCR客户端 import com.huaweicloud.sdk.ocr.v1.region.OcrRegion; import com.huaweicloud.sdk.ocr.v1.\*; import com.huaweicloud.sdk.ocr.v1.model.\*;

2. 配置客户端连接参数

## <span id="page-9-0"></span>– 默认配置

// 使用默认配置

HttpConfig config = HttpConfig.getDefaultHttpConfig();

- 网络代理(可选) // 根据需要配置网络代理,网络代理默认的协议为 `http` 协议 config.withProxyHost("proxy.huaweicloud.com") .withProxyPort(8080) .withProxyUsername("test") .withProxyPassword("test");
- 超时配置(可选) // 默认连接超时时间为60秒,可根据需要调整 config.withTimeout(60);
	- SSL配置(可选) // 根据需要配置是否跳过SSL证书验证 // 执行SDK时出现javax.net.ssl.SSLHandshakeException: Received fatal alert: handshake\_failure报 错,可添加此代码,跳过SSL证书验证 config.withIgnoreSSLVerification(true);
- 3. 配置认证信息

配置AK、SK、project\_id信息。华为云通过AK识别用户的身份,通过SK对请求数 据进行签名验证,用于确保请求的机密性、完整性和请求者身份的正确性。有两 种认证方式,分别如下。

- 初始化认证信息: String ak = System.getenv("HUAWEICLOUD\_SDK\_AK"); String sk = System.getenv("HUAWEICLOUD\_SDK\_SK");
	- 说明
		- 认证用的 ak 和 sk 硬编码到代码中或者明文存储都有很大的安全风险,建议在配 置文件或者环境变量中密文存放,使用时解密,确保安全。
		- 本示例以 ak 和 sk 保存在环境变量中来实现身份验证为例,运行本示例前请先在 本地环境中设置环境变量HUAWEICLOUD\_SDK\_AK和HUAWEICLOUD\_SDK\_SK。
		- 如果没有设置环境变量,可以去掉System.getenv方法调用,直接填写对应的 ak、sk, 例如: String ak = "ak"; String sk = "sk"。
- 使用永久AK和SK

BasicCredentials basicCredentials = new BasicCredentials() .withAk(ak) .withSk(sk) .withProjectId(projectId);

– 使用临时AK和SK

BasicCredentials basicCredentials = new BasicCredentials() .withAk(ak) .withSk(sk) .withSecurityToken(securityToken) .withProjectId(projectId)

### 认证参数说明:

- ak、sk: 访问密钥信息,获取方法请参见<mark>准备工作</mark>。
- projectId: 华为云项目ID, 获取方法请参见<mark>准备工作</mark>。
- securityToken:临时认证场景下的安全票据,可以通过**[token](https://support.huaweicloud.com/api-iam/iam_04_0002.html)**获取或[者通过](https://support.huaweicloud.com/api-iam/iam_04_0101.html) [委托授权获取](https://support.huaweicloud.com/api-iam/iam_04_0101.html)。
- 4. 初始化客户端(二选一)
	- 指定region方式(推荐) // 增加region依赖 import com.huaweicloud.sdk.ocr.v1.region.OcrRegion; // 初始化客户端认证信息,使用当前客户端初始化方式可不填 projectId/domainId
		- ICredential auth = new BasicCredentials() .withAk(ak)

 .withSk(sk); // 初始化指定云服务的客户端 {Service}Client, 以初始化OCR服务的 OcrClient 为例 OcrClient Client = OcrClient.newBuilder() .withHttpConfig(config) .withCredential(auth) .withRegion(OcrRegion.valueOf("cn-north-4")) .build(); – 指定云服务endpoint方式 // 指定终端节点,以OCR服务北京四的 endpoint 为例 String endpoint = "https://ocr.cn-north-4.myhuaweicloud.com"; // 初始化客户端认证信息,需要填写相应 projectId/domainId,以初始化 BasicCredentials 为例 BasicCredentials basicCredentials = new BasicCredentials() .withAk(ak) .withSk(sk) .withProjectId(projectId); // 初始化指定云服务的客户端 {Service}Client, 以初始化 Region 级服务OCR的 OcrClient 为例 OcrClient ocrClient = OcrClient.newBuilder() .withHttpConfig(config) .withCredential(basicCredentials) .withEndpoint(endpoint) .build(); endpoint是华为云各服务应用区域和各服务的终端节点,详情请查看 [地区和](https://developer.huaweicloud.com/endpoint?OCR) [终端节点](https://developer.huaweicloud.com/endpoint?OCR) 。 5. 发送请求并查看响应 // 以调用通用表格识别接口 RecognizeGeneralTable 为例 RecognizeGeneralTableRequest request = new RecognizeGeneralTableRequest(); GeneralTableRequestBody body = new GeneralTableRequestBody(); body.withUrl("图片的url"); request.withBody(body); try { RecognizeGeneralTableResponse response = client.recognizeGeneralTable(request); System.out.println(response.toString()); } catch (ConnectionException e) { e.printStackTrace(); } catch (RequestTimeoutException e) { e.printStackTrace(); } catch (ServiceResponseException e) { e.printStackTrace(); System.out.println(e.getHttpStatusCode()); System.out.println(e.getErrorCode());

- System.out.println(e.getErrorMsg()); }
- 6. 异常处理

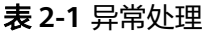

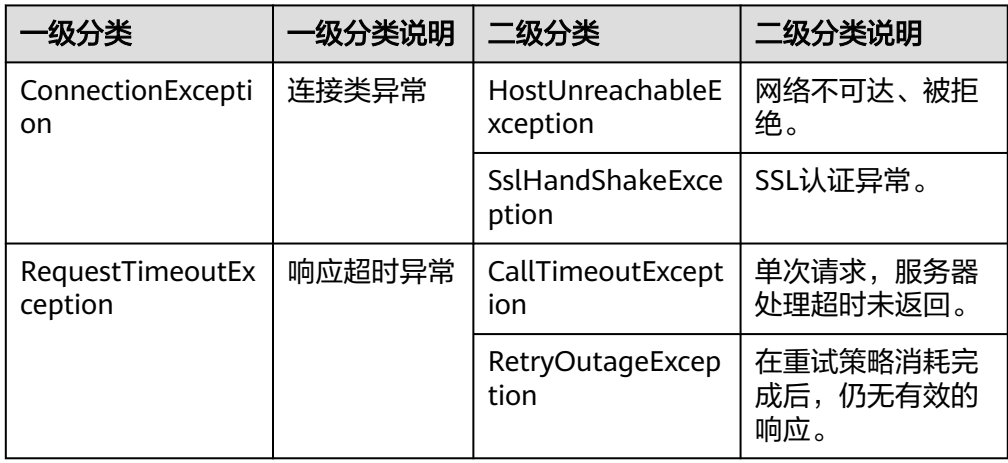

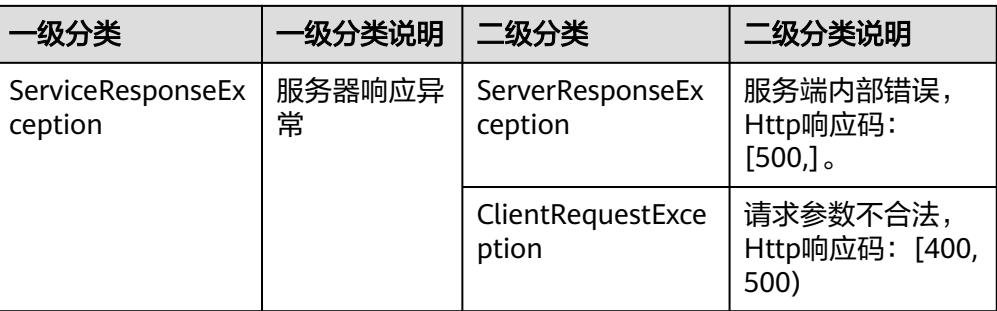

#### // 异常处理

try {

```
 RecognizeGeneralTableRequest request = new RecognizeGeneralTableRequest();
```
 RecognizeGeneralTableResponse response = client.recognizeGeneralTable(request); System.out.println(response.toString());

- } catch(ServiceResponseException e) {
	- logger.error("HttpStatusCode: " + e.getHttpStatusCode()); logger.error("RequestId: " + e.getRequestId());
	- logger.error("ErrorCode: " + e.getErrorCode());
	- logger.error("ErrorMsg: " + e.getErrorMsg()); }

## 说明

使用异步客户端,配置日志等操作,请参见**SDK**[中心](https://sdkcenter.developer.huaweicloud.com/)、**[Java SDK](https://github.com/huaweicloud/huaweicloud-sdk-java-v3/blob/master/README_CN.md)**使用指导,SDK使用方法可参 考**[Java SDK](https://res-static.hc-cdn.cn/cloudbu-site/china/zh-cn/support/sdk-video/1620783979754083351.mp4)**使用视频。

## 代码示例自动生成

**[API Explorer](https://console.huaweicloud.com/apiexplorer/#/openapi/OCR/sdk?api=RecognizeGeneralTable)**提供API检索及平台调试,支持全量快速检索、可视化调试、帮助文档查 看、在线咨询。

您只需要在API Explorer中修改接口参数,即可自动生成对应的代码示例。同时,可在 集成开发环境CloudIDE中完成代码的构建、调试、运行等操作。

| 华为云<br>控制台<br>M.    |                                                      |                                                                                     | $\alpha$<br>器用<br>滋源<br>工单<br>支持与服务<br>中文 (简体)<br>療房<br>企业<br>自家                                                                                                    | ⊠              |
|---------------------|------------------------------------------------------|-------------------------------------------------------------------------------------|----------------------------------------------------------------------------------------------------|----------------|
| <b>API Explorer</b> | 文字识别<br>◎曲☆<br>产品详情                                  | ெ<br><b>RecognizeGeneralTable</b><br>通用表格识别                                         | 代码示例<br>模拟营薬<br>话器示例<br><b>CLURBS</b><br>認知格果<br>調试所史<br>文档                                                                                                    |                |
| 总流<br>通信所参          | $\circ$<br>请输入中/英文关键设接索API<br>(C) Bar D 国 要 HYLAP !? | 填写默认值<br>$\blacktriangleright$ West<br>高级设置 へ                                       | SDK中心正在公園中、通任细胞等公園试用関係地位<br>Œ<br>为了保证做成功在 IDE 中他用以下示例代码,做需要先通加对应透盲的SDK依赖。做可以在示例代码索口右上角点击 SDK信息 学习SDK依赖的语加。                                                                                     | ×              |
| 岩的反馈                | 通用表格识别                                               | $\subset$<br>只要必须项                                                                  | ഒ ര<br><b>NET</b><br>PHP<br>Q SDK代码开启编址 [1] 查询AK信息<br>Python<br>Go<br><b>Nodels</b><br>$C++$<br>laya.                                                                                          | <b>E SDK信息</b> |
| o<br>版本历程 *         | RecognizeGeneralTable                                | $\subset$<br>密文显示特定参数                                                               | package com.huaweicloud.sdk.test:                                                                                                    | m              |
| ٠<br>新宿产品           | 歯痛税労働促転<br>٠                                         | $\star$ Region $\odot$<br>931-余声目<br>٠                                              | import com.huaweicloud.sdk.core.auth.ICredential:                                                                                                    |                |
| 容納天津                | 发票检查                                                 |                                                                                     | import com.huaweicloud.sdk.core.auth.BasicCredentials:<br>import com.huaweicloud.sdk.core.exception.ConnectionException;<br>import com.huaweicloud.sdk.core.exception.RequestTimeoutException; |                |
| 弹性云服条件              | 通用文字识别<br>光郎分野の町                                     | <b>Headers</b><br>. X-Auth-Token (7)<br>= UNB PLAK/SKSLST                           | import com.huawaicloud.sdk.core.exception.ServiceResponseException;<br>import com.huaweicloud.sdk.ocr.vi.region.OcrRegion;                                                                     |                |
| 云解析颜条<br>分布式数据库中间性  | 身份证明                                                 | string                                                                              | import com.huaweicloud.sdk.ocr.vi.*:<br>import com.huaweicloud.sdk.ocr.v1.model.*:                                                                                                    |                |
| 应用管理与运动平台           | 手写文字识别                                               | <b>Parameters</b><br>* project_id ©                                                 | public class RecognizeGeneralTableSolution {                                                                                                    |                |
| 企业项目管理服务<br>対话机器人服务 | 6940981                                              | ofc<br>۰I                                                                           | public static void main(String[] args) {<br>String ak - " <your ak="">";</your>                                                                                                    |                |
| 採卵直播                | 道路田城区印刷                                              | Body<br>= 切除为文本植入                                                                   | String sk = "kYOUR SK>";                                                                                                    |                |
|                     | 出租车发票日期                                              | Image: @ string                                                                     | ICredential auth = new BasicCredentials()<br>.withAk(ak)                                                                                                    |                |
|                     | 智能分析设备                                               | urt: @ image urt<br>return text location: 2 boolean                                 | .withSk(sk);<br>OcrClient client = OcrClient.newBuilder()                                                                                                    |                |
|                     | 在领通行素发量识别<br>机均车销售发票(FB)                             | return confidence: 7 boolean<br>return excel: @ boolean<br>$\overline{\phantom{a}}$ | .withCredential(auth)<br>.withRegion(OcrRegion.valueOf("cn-north-4"))                                                                                                    |                |
|                     | 左接间隔                                                 |                                                                                     | $.bufld()$ :<br>RecognizeGeneralTableRequest request = new RecognizeGeneralTableRequest();                                                                                                    |                |
|                     | 飞机后障盖识别                                              |                                                                                     | GeneralTableRequestBody body - new GeneralTableRequestBody();<br>body.withUrl("image url");<br>request.withBody(body);                                                                         |                |
|                     | 言业执择户向                                               |                                                                                     | try {<br>RecognizeGeneralTableResponse response = client.recognizeGeneralTable(request);<br>System.out.println(response.toString());                                                           |                |
|                     | 回送表HOR                                               |                                                                                     | } catch (ConnectionException e) {<br>e.printStackTrace();                                                                                                    |                |
|                     | 96901717401<br><b>COMMERCIAL</b>                     |                                                                                     | catch (RequestTimeoutException e) {<br>e.orintStackTrace();                                                                                                    |                |
|                     |                                                      |                                                                                     |                                                                                                    |                |

图 **2-3** API Explorer

## <span id="page-12-0"></span>代码运行报错

#### ● **java.lang.NoClassDefFoundError: Could not initialize class com.huaweicloud.sdk.core.http.HttpConfig at com.huaweicloud.sdk.core.ClientBuilder.build(ClientBuilder.java:98)**

HttpConfig 这个类在sdk-core 包里面找不到,造成原因为用户使用的sdk版本太 老导致,建议使用<mark>最新版本</mark>的华为云java sdk,运行代码再具体定位。

## ● **java.lang.NoSuchFieldError: ALLOW\_LEADING\_DECIMAL\_POINT\_FOR\_NUMBERS**

这个字段是 jackson-core 里面用来标识解析json格式数据是否支持前导小数点的 字段,这个报错的意思是找不到这个字段,很可能是因为用户使用的jackson 版本 太老导致。

建议客户本地将jackson 版本升级到和华为云 java sdk一致, jackson版本要求请 见**[pom.xml](https://github.com/huaweicloud/huaweicloud-sdk-java-v3/blob/master/pom.xml)**。

引用华为云java sdk的**[bundle](https://github.com/huaweicloud/huaweicloud-sdk-java-v3/blob/master/README_CN.md)**包来解决 jackson 版本冲突的问题。

<dependency>

 <groupId>com.huaweicloud.sdk</groupId> <artifactId>huaweicloud-sdk-bundle</artifactId> <version>[3.0.40-rc, 3.1.0)</version> </dependency>

## ● **java.lang.ClassNotFoundException: com.fasterxml.jackson.datatype.jsr310.JavaTimeModule**

用户本地工程引入了jackson 框架,和 华为云sdk引入的jackson 框架冲突了,导 致会报找不到某个类,建议 客户在本地引入**[bundle](https://github.com/huaweicloud/huaweicloud-sdk-java-v3/blob/master/README_CN.md)**包报来避免出现依赖冲突。

<dependency>

```
 <groupId>com.huaweicloud.sdk</groupId>
   <artifactId>huaweicloud-sdk-bundle</artifactId>
   <version>[3.0.40-rc, 3.1.0)</version>
</dependency>
```
## ● **java.lang.ClassNotFoundException: okhttp3/Interceptor**

用户本地引入的Okhttp3 版本和 华为云冲突,okhttp版本要求请见**[pom.xml](https://github.com/huaweicloud/huaweicloud-sdk-java-v3/blob/master/pom.xml)**。

INFO com.huaweicloud.sdk.core.HcClient - project id of region 'cn**north-4' not found in BasicCredentials, trying to obtain project id from IAM service: https://iam.myhuaweicloud.com**

调用服务对应终端节点下的项目ID没有生成。

在"<mark>我的凭证</mark>"页面中查看对应终端节点的项目ID,确认系统中没有生成。在 **OCR<u>控制</u>台**将终端节点切换至调用服务所在的终端节点,之后前往"我的凭证" 页面,即可查看到已生成对应的项目ID。

## **Exception in thread "main" com.huaweicloud.sdk.core.exception.SdkException: java.net.NoRouteToHostException: No route to host: connect**

[配置认证信息获](#page-9-0)取AK/SK时,确认本地环境中是否设置了环境变量,没有环境变 量可以去掉System.getenv方法调用,直接填写对应的 ak、sk,例如:String ak  $=$  "ak"; String sk  $=$  "sk".

## <span id="page-13-0"></span>**json** 解析报错

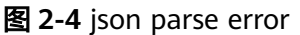

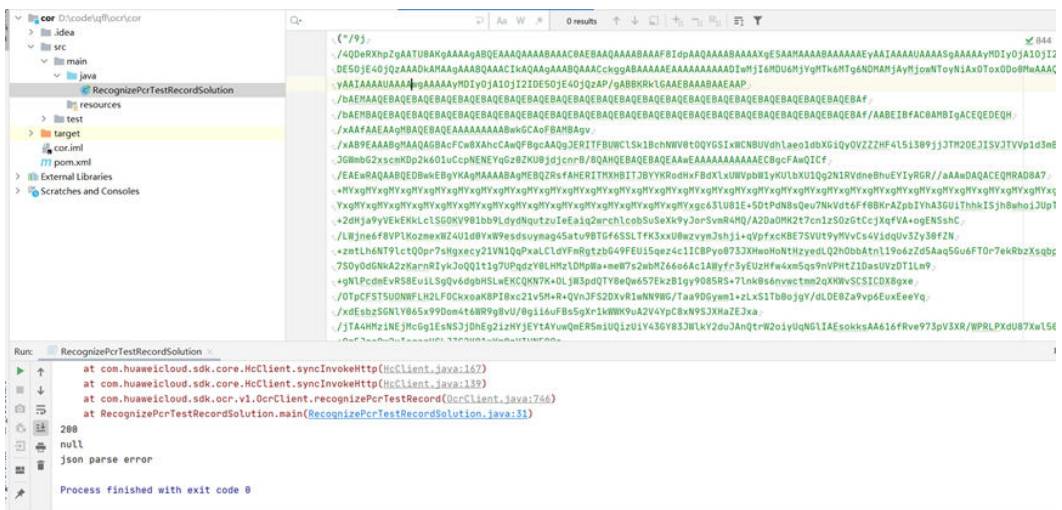

- 服务端返回的数据格式不符合json格式,导致sdk侧解析json数据报错。
- 服务端返回的json 数据 不符合json反序列化的规则, 和sdk定义的数据结构不一 致,导致反序列化失败。
- sdk json 数据解析问题。

建议排查服务端返回的数据是否和服务SDK设计的结构、字段一致。

## 智能分类服务入参报错

智能分类服务extended parameters参数不传入map数组, sdk无法解析具体参数, 会 出现如下报错:

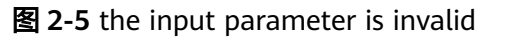

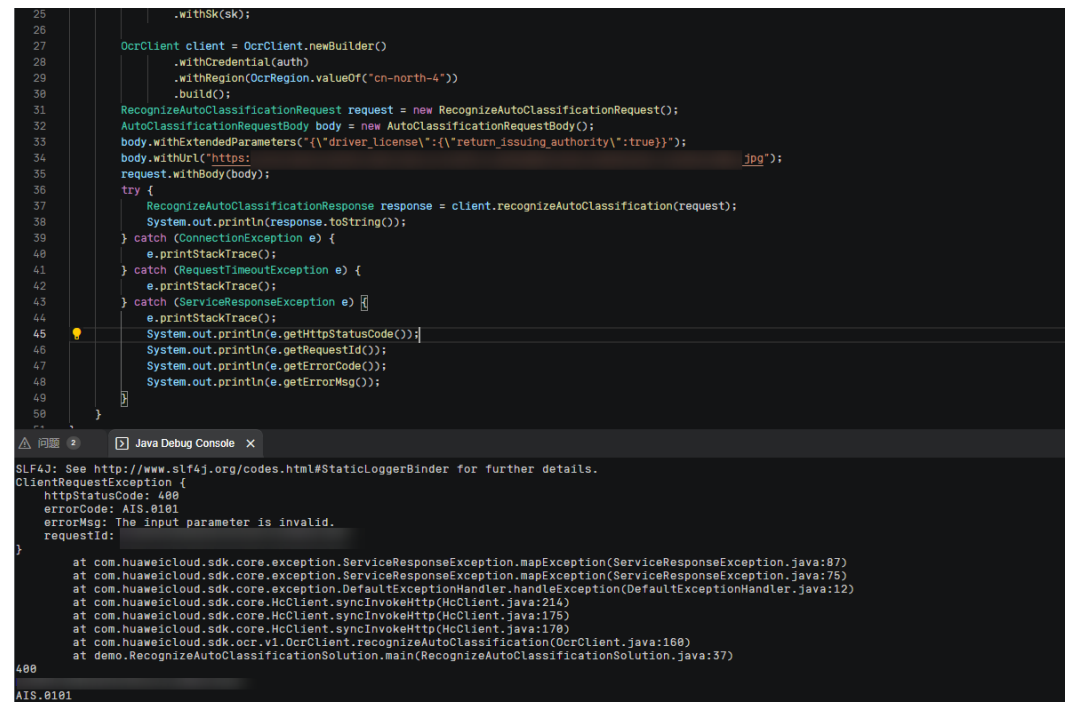

#### 建议使用智能分类extended parameters参数时传入map数组:

 Map<String,Map<String,Object>> map=new HashMap<>(); Map<String,Object> inner = new HashMap<>(); inner.put("return\_issuing\_authority",true); map.put("driver\_license",inner);

## 图 **2-6** succeeded

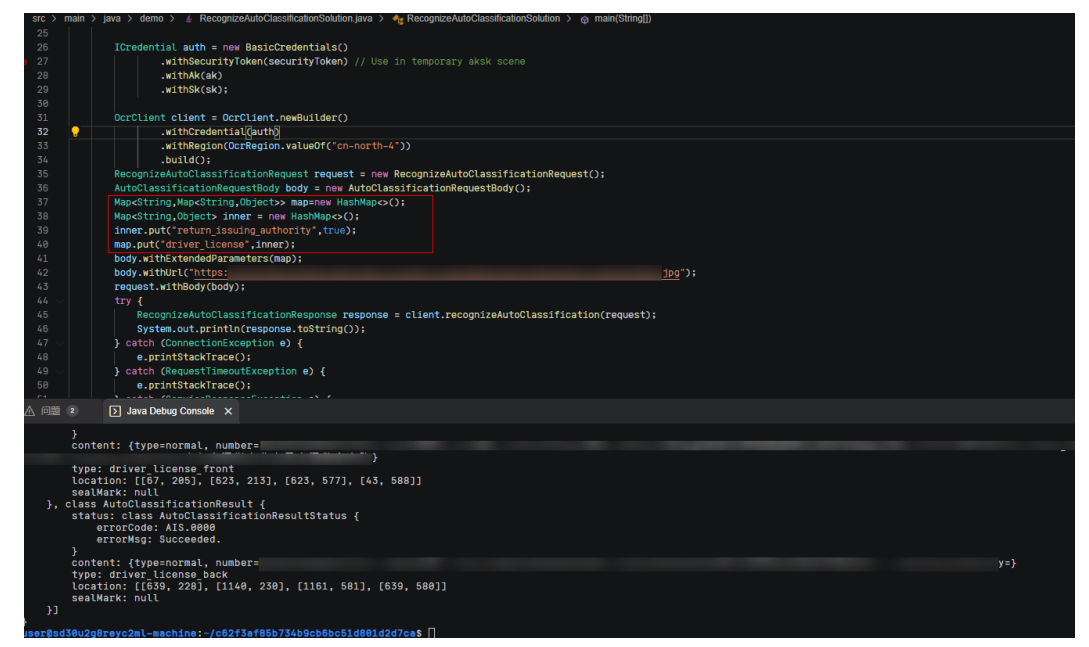

# **3 Python SDK**

本章节介绍新版Python SDK,您可以参考本章节进行快速集成开发。

## <span id="page-15-0"></span>准备工作

- 注册华为账号并开通华为云,并完成实名认证,账号不能处于欠费或冻结状态。
- 已具备开发环境,支持Python3及以上版本。
- 登录"<mark>我的凭证</mark> > 访问密钥 <sup>"</sup>页面,依据界面操作指引获取Access Key(AK )和 Secret Access Key (SK)。下载的访问密钥为credentials.csv文件,包含AK/SK信 息。

## 图 **3-1** 新增访问密钥

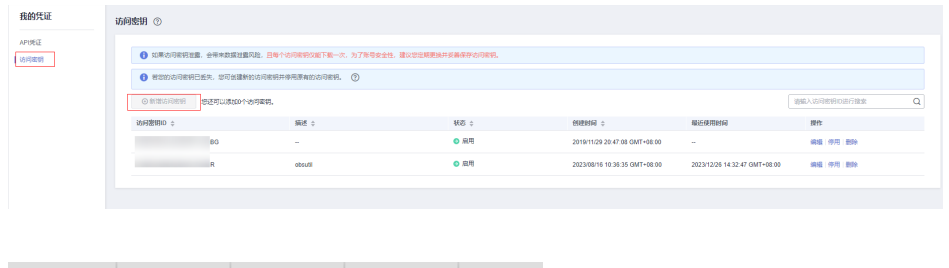

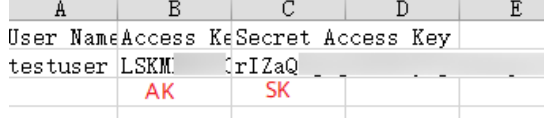

登录"<mark>我的凭证</mark>"页面,获取"IAM用户名"、"账号名"以及待使用区域的 "项目ID"。调用服务时会用到这些信息,请提前保存。

本样例以"华北-北京四"区域为例,获取对应的项目ID(project\_id)。

#### 图 **3-2** 我的凭证

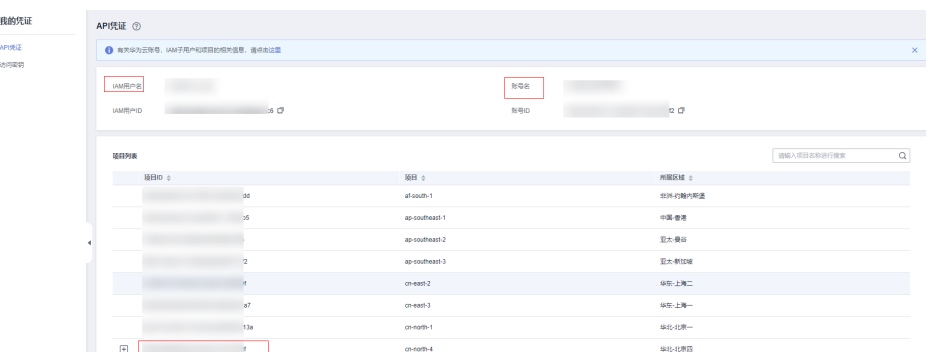

## 安装 **SDK**

支持Python3及以上版本,执行**python --version**检查当前Python的版本信息。

使用SDK前,需要安装"huaweicloudsdkcore"和"huaweicloudsdkocr",有两种安 装方式,分别如下。

- 使用pip安装 #回显Successfully installed xxx表示安装成功 # 安装核心库 pip install huaweicloudsdkcore ..<br># 安装OCR服务库 pip install huaweicloudsdkocr
- 使用源码安装

SDK版本可通过**SDK**[中心查](https://sdkcenter.developer.huaweicloud.com/)询。 # 安装核心库 cd huaweicloudsdkcore-\${version} python setup.py install

# 安装OCR服务库 cd huaweicloudsdkocr-\${version} python setup.py install

## 开始使用

### 1. 导入依赖模块

from huaweicloudsdkcore.auth.credentials import BasicCredentials from huaweicloudsdkcore.exceptions import exceptions from huaweicloudsdkcore.http.http\_config import HttpConfig # 导入指定云服务的库 huaweicloudsdk{service} from huaweicloudsdkocr.v1.region.ocr\_region import OcrRegion from huaweicloudsdkocr.v1 import \*

#### 2. 配置客户端连接参数

- 默认配置 # 使用默认配置, 如出现'HttpConfig' is not defined报错, 请检查是否已正确安装sdk config = HttpConfig.get\_default\_config()
- 网络代理(可选) # 根据需要配置网络代理 config.proxy\_protocol = 'http' config.proxy\_host = 'proxy.huaweicloud.com' config.proxy\_port = 80 config.proxy\_user = 'username' config.proxy\_password = 'password'
- 超时配置(可选)

# 默认连接超时时间为60秒,读取超时时间为120秒,支持统一指定超时时长timeout=timeout,或 分别指定超时时长timeout=(connect timeout, read timeout) config.timeout = 120

SSL配置 (可选) # 根据需要配置是否跳过SSL证书校验 config.ignore\_ssl\_verification = True # 配置服务器端CA证书, 用于SDK验证服务端证书合法性 config.ssl\_ca\_cert = ssl\_ca\_cert

### 说明

客户端连接参数配置完成后需在初始化客户端client中配置"with\_http\_config(config)" 相应的代码,详情请参见**4.**初始化客户端(二选一)中的client后的代码。

3. 配置认证信息

配置AK、SK、project\_id信息。华为云通过AK识别用户的身份,通过SK对请求数 据进行签名验证,用于确保请求的机密性、完整性和请求者身份的正确性。有两 种认证方式,分别如下。

- 初始化认证信息:
	- ak = os.environ.get("HUAWEICLOUD\_SDK\_AK") sk = os.environ.get("HUAWEICLOUD\_SDK\_SK")

### 说明

- 认证用的 ak 和sk 硬编码到代码中或者明文存储都有很大的安全风险,建议在配 置文件或者环境变量中密文存放,使用时解密,确保安全。
- 本示例以 ak 和 sk 保存在环境变量中来实现身份验证为例,运行本示例前请先在 本地环境中设置环境变量HUAWEICLOUD\_SDK\_AK和HUAWEICLOUD\_SDK\_SK。
- 使用永久AK和SK

credentials = BasicCredentials(ak, sk, project\_id)

– 使用临时AK和SK credentials = BasicCredentials(ak, sk, project\_id).with\_security\_token(security\_token)

认证参数说明:

- ak、sk: 访问密钥信息,获取方法请参见<mark>准备工作</mark>。
- project\_id: 华为云项目ID, 获取方法请参[见准备工作](#page-15-0)。
- security\_token:临时认证场景下的安全票据,可以通过**[token](https://support.huaweicloud.com/api-iam/iam_04_0002.html)**获取或者[通过](https://support.huaweicloud.com/api-iam/iam_04_0101.html) [委托授权获取](https://support.huaweicloud.com/api-iam/iam_04_0101.html)。
- 4. 初始化客户端(二选一)
	- 指定region方式(推荐) # 增加region依赖 from huaweicloudsdkocr.v1.region.ocr\_region import OcrRegion #初始化指定云服务的客户端 {Service}Client, 以初始化OCR服务的 OcrClient 为例  $client = OccClient.new$  builder() \ .with http config(config)  $\setminus$  .with\_credentials(credentials) \ .with\_region(OcrRegion.value\_of("cn-north-4")) \ .build() – 指定云服务endpoint方式 # 指定终端节点,以 OCR 服务北京四的 endpoint 为例 endpoint = "https://ocr.cn-north-4.myhuaweicloud.com" #初始化指定云服务的客户端 {Service}Client, 以初始化OCR服务的 OcrClient 为例  $client = OccClient.new$  builder() \ .with\_http\_config(config) \ .with\_credentials(credentials) \ .with\_endpoint(endpoint) \ .build()

endpoint是华为云各服务应用区域和各服务的终端节点,详情请查看 [地区和](https://developer.huaweicloud.com/endpoint?OCR) [终端节点](https://developer.huaweicloud.com/endpoint?OCR) 。

## 5. 发送请求并查看响应

# 以调用通用表格识别接口 RecognizeGeneralTable 为例 request = RecognizeGeneralTableRequest() request.body = GeneralTableRequestBody( url="图片的url" ) response = client.recognize\_general\_table(request) print(response)

6. 异常处理

#### 表 **3-1** 异常处理

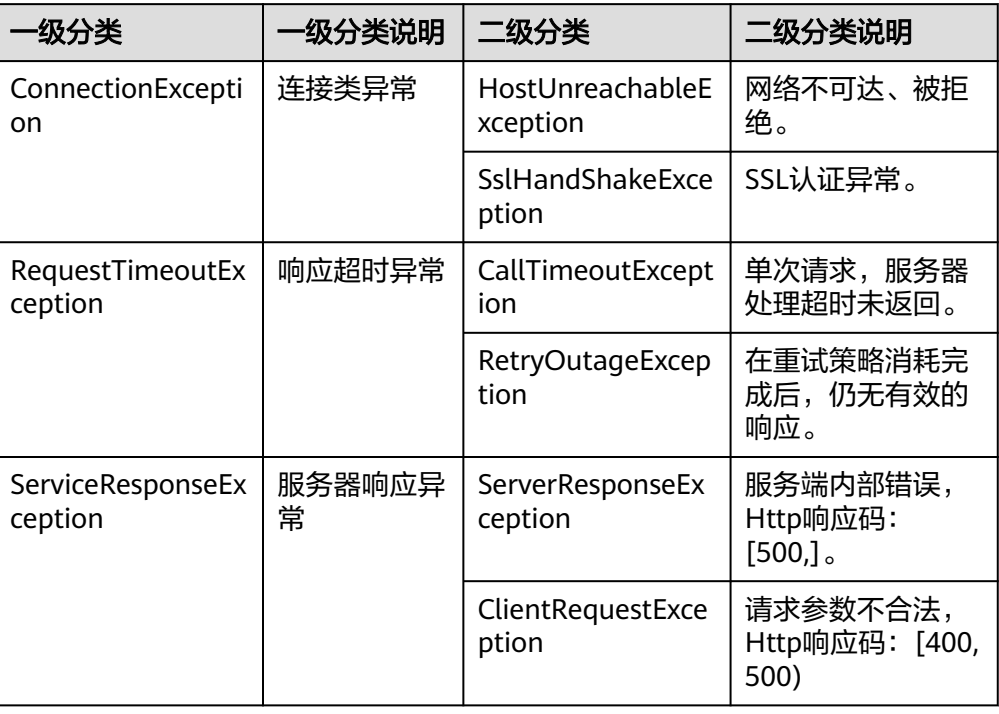

#### # 异常处理

try: request = RecognizeGeneralTableRequest() response = client.recognize\_general\_table(request) print(response) except exceptions.ClientResponseException as e: print(e.status\_code) print(e.request\_id) print(e.error\_code) print(e.error\_msg)

## 说明

使用异步客户端,配置日志等操作,请参见**SDK**[中心](https://sdkcenter.developer.huaweicloud.com/)、**[Python SDK](https://github.com/huaweicloud/huaweicloud-sdk-python-v3/blob/master/README_CN.md)**使用指导,SDK使用方法可 参考**[Python SDK](https://res-static.hc-cdn.cn/cloudbu-site/china/zh-cn/support/sdk-video/1622768970747088213.mp4)**使用视频。

## 代码示例自动生成

**[API Explorer](https://console.huaweicloud.com/apiexplorer/#/openapi/OCR/sdk?api=RecognizeGeneralTable)**提供API检索及平台调试,支持全量快速检索、可视化调试、帮助文档查 看、在线咨询。

您只需要在API Explorer中修改接口参数,即可自动生成对应的代码示例。同时,可在 集成开发环境CloudIDE中完成代码的构建、调试、运行等操作。

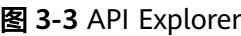

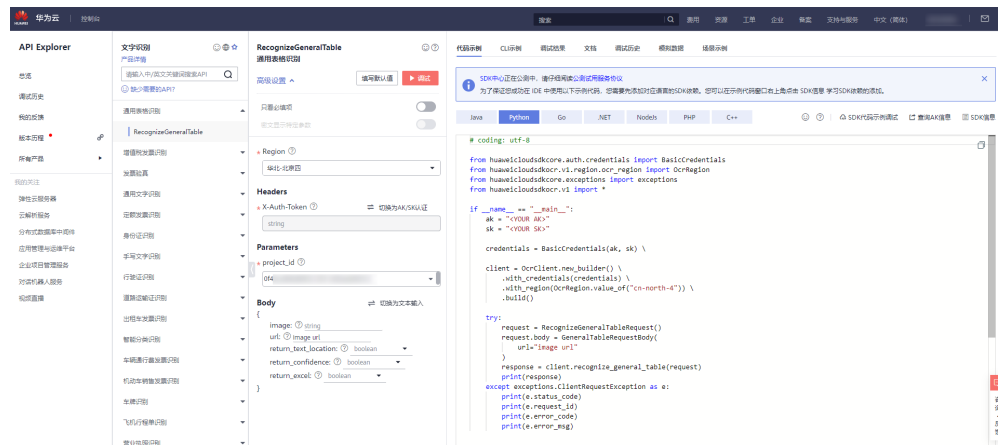

## **4 Node.js SDK**

本章节介绍新版Node.js SDK,您可以参考本章节进行快速集成开发。

## <span id="page-20-0"></span>准备工作

- 注册华为账号并开通华为云,并完成实名认证,账号不能处于欠费或冻结状态。
- 已具备开发环境,支持Node 10.16.1 及其以上版本。
- 登录["我的凭证](https://console.huaweicloud.com/iam/#/myCredential) > 访问密钥"页面,依据界面操作指引获取Access Key (AK)和 Secret Access Key (SK)。下载的访问密钥为credentials.csv文件,包含AK/SK信 息。

## 图 **4-1** 新增访问密钥

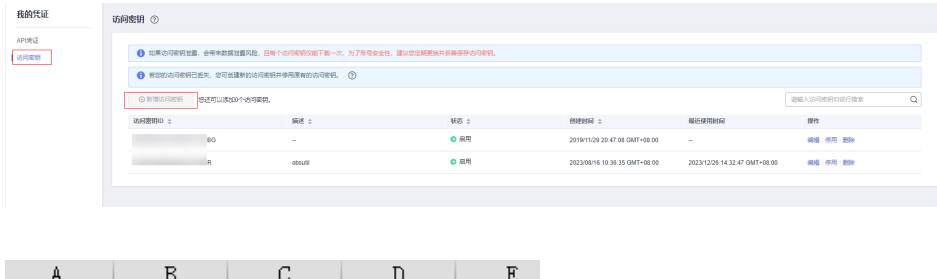

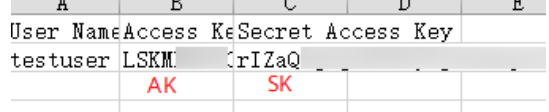

登录["我的凭证](https://console.huaweicloud.com/iam/#/myCredential)"页面,获取"IAM用户名"、"账号名"以及待使用区域的 "项目ID"。调用服务时会用到这些信息,请提前保存。

本样例以"华北-北京四"区域为例,获取对应的项目ID(project\_id)。

## 图 **4-2** 我的凭证

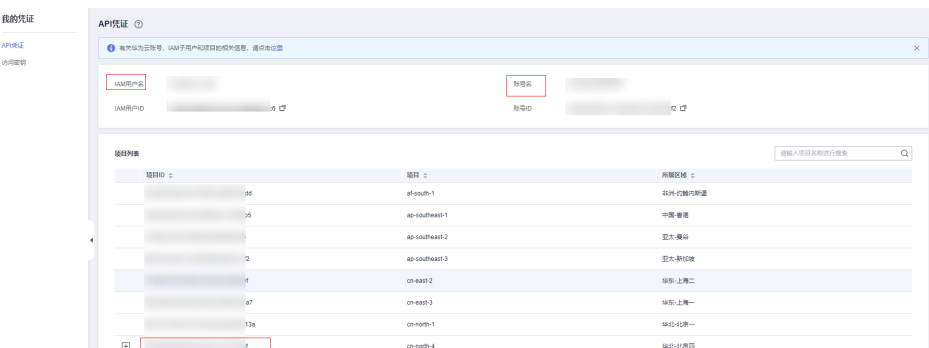

## 安装 **SDK**

使用SDK前,需要安装"@huaweicloud/huaweicloud-sdk-core"和 "@huaweicloud/huaweicloud-sdk-ocr"。

推荐您使用 npm 安装 SDK。

npm install @huaweicloud/huaweicloud-sdk-core npm i @huaweicloud/huaweicloud-sdk-ocr

## 开始使用

#### 1. 导入依赖模块

const core = require('@huaweicloud/huaweicloud-sdk-core'); const ocr = require("@huaweicloud/huaweicloud-sdk-ocr");

#### 2. 配置客户端链接参数

- 默认配置 const client = ocr.OcrClient.newBuilder()
- 网络代理(可选) // 使用代理服务器(可选) client.withProxyAgent("http://username:password@proxy.huaweicloud.com:8080")
- SSL配置(可选) // 配置跳过服务端证书验证(可选) process.env.NODE\_TLS\_REJECT\_UNAUTHORIZED = "0"
- 3. 配置认证信息

配置AK、SK、project\_id信息。华为云通过AK识别用户的身份,通过SK对请求数 据进行签名验证,用于确保请求的机密性、完整性和请求者身份的正确性。

#### 初始化认证信息:

```
const ak = process.env.HUAWEICLOUD_SDK_AK;
const sk = process.env.HUAWEICLOUD_SDK_SK;
const credentials = new core.BasicCredentials()
              .withAk(ak)
              .withSk(sk)
              .withProjectId(project_id)
```
## 说明

- 认证用的 ak 和sk 硬编码到代码中或者明文存储都有很大的安全风险,建议在配置文件 或者环境变量中密文存放,使用时解密,确保安全。
- 本示例以 ak 和 sk 保存在环境变量中来实现身份验证为例,运行本示例前请先在本地 环境中设置环境变量HUAWEICLOUD\_SDK\_AK和HUAWEICLOUD\_SDK\_SK。

认证参数说明:

ak、sk: 访问密钥信息,获取方法请参见<mark>准备工作</mark>。

project\_id: 华为云项目ID,获取方法请参见<mark>准备工作</mark>。

4. 初始化客户端

```
指定云服务endpoint方式
// 指定终端节点,以 OCR 服务北京四的 endpoint 为例
const client = ocr.OcrClient.newBuilder()
                .withCredential(credentials)
                .withEndpoint(endpoint)
                .build();
```
endpoint是华为云各服务应用区域和各服务的终端节点,详情请查看 [地区和终端](https://developer.huaweicloud.com/endpoint?OCR) [节点](https://developer.huaweicloud.com/endpoint?OCR) 。

#### 5. 发送请求并查看响应

```
// 以调用通用表格识别接口 RecognizeGeneralTable 为例
const request = new ocr.RecognizeGeneralTableRequest();
const body = new ocr.GeneralTableRequestBody();
body.withUrl("图片的url");
request.withBody(body);
const result = client.recognizeGeneralTable(request);
result.then(result => {
   console.log("JSON.stringify(result)::" + JSON.stringify(result));
}).catch(ex => {
   console.log("exception:" + JSON.stringify(ex));
});
```
#### 说明

详细的SDK介绍请参见**SDK**[中心、](https://sdkcenter.developer.huaweicloud.com/)**[Node.js SDK](https://github.com/huaweicloud/huaweicloud-sdk-nodejs-v3/blob/master/README_CN.md)**使用指导。

## 代码示例自动生成

**[API Explorer](https://console.huaweicloud.com/apiexplorer/#/openapi/OCR/sdk?api=RecognizeGeneralTable)**提供API检索及平台调试,支持全量快速检索、可视化调试、帮助文档查 看、在线咨询。

您只需要在API Explorer中修改接口参数, 即可自动生成对应的代码示例。同时, 可在 集成开发环境CloudIDE中完成代码的构建、调试、运行等操作。

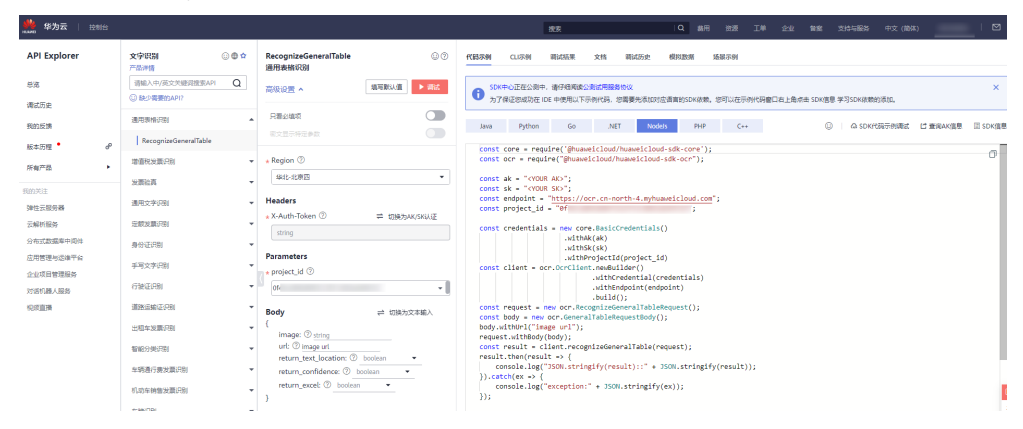

#### 图 **4-3** API Explorer

## **5 PHP SDK**

本章节介绍新版PHP SDK,您可以参考本章节进行快速集成开发。

## <span id="page-23-0"></span>准备工作

- 注册华为账号并开通华为云,并完成实名认证,账号不能处于欠费或冻结状态。
- 已具备开发环境,PHP 5.6 及以上版本,可执行 php --version 检查当前的版本信 息。
- 登录["我的凭证](https://console.huaweicloud.com/iam/#/myCredential) > 访问密钥"页面,依据界面操作指引获取Access Key (AK)和 Secret Access Key(SK)。下载的访问密钥为credentials.csv文件,包含AK/SK信 息。

## 图 **5-1** 新增访问密钥

AK

SK.

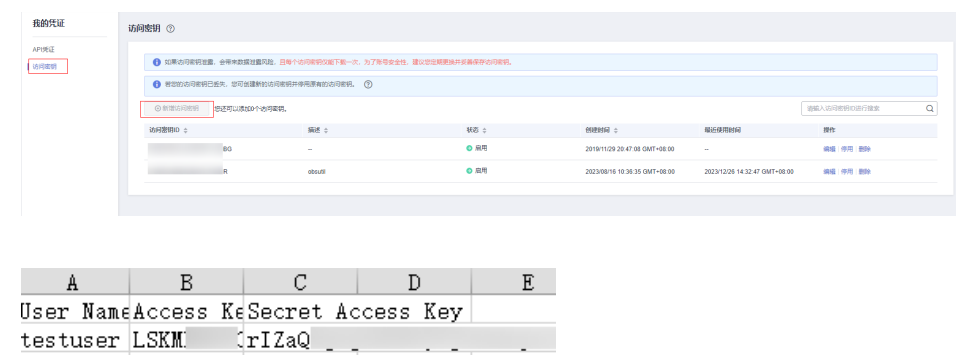

登录["我的凭证](https://console.huaweicloud.com/iam/#/myCredential)"页面,获取"IAM用户名"、"账号名"以及待使用区域的 "项目ID"。调用服务时会用到这些信息,请提前保存。

本样例以"华北-北京四"区域为例,获取对应的项目ID(project\_id)。

#### 图 **5-2** 我的凭证

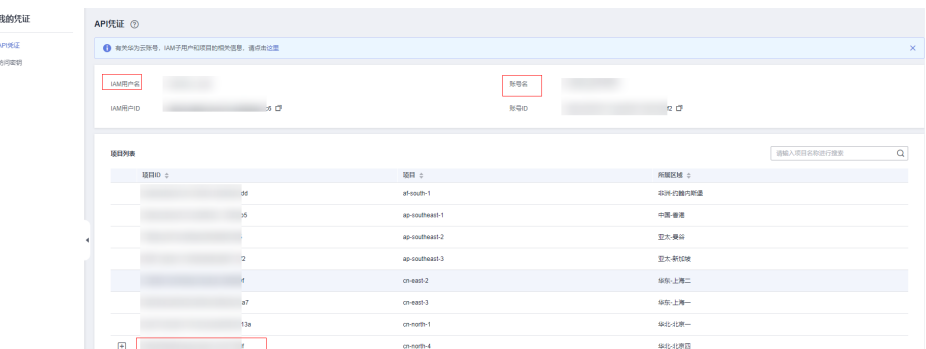

## 安装 **SDK**

#### 推荐使用 **[Composer](http://getcomposer.org/)** 安装 SDK 。

Composer 是 Php 的依赖管理工具,允许您在项目中声明依赖关系并安装这些依赖:

// 安装 Composer curl -sS https://getcomposer.org/installer | php // 安装 PHP SDK composer require huaweicloud/huaweicloud-sdk-php

安装完毕后,你需要引入 Composer 的自动加载文件:

require 'path/to/vendor/autoload.php';

## 开始使用

- 1. 导入依赖模块
	- <?php namespace HuaweiCloud\SDK\Ocr\V1\Model; require\_once "vendor/autoload.php"; use HuaweiCloud\SDK\Core\Auth\BasicCredentials; use HuaweiCloud\SDK\Core\Http\HttpConfig; use HuaweiCloud\SDK\Core\Exceptions\ConnectionException; use HuaweiCloud\SDK\Core\Exceptions\RequestTimeoutException; use HuaweiCloud\SDK\Core\Exceptions\ServiceResponseException; use HuaweiCloud\SDK\Ocr\V1\OcrClient;
- 2. 配置客户端连接参数
	- 默认配置 // 使用默认配置 \$config = HttpConfig::getDefaultConfig();
	- 网络代理(可选) // 使用代理服务器 \$config->setProxyProtocol('http'); \$config->setProxyHost('proxy.huawei.com'); \$config->setProxyPort(8080); \$config->setProxyUser('username'); \$config->setProxyPassword('password');
	- 超时配置(可选) // 默认连接超时时间为60秒,读取超时时间为120秒。可根据需要修改默认值。 \$config->setTimeout(120); \$config->setConnectionTimeout(60);
		- SSL配置(可选) // 配置跳过服务端证书验证 \$config->setIgnoreSslVerification(true); // 配置服务器端CA证书,用于SDK验证服务端证书合法性 \$config->setCertFile("{yourCertFile}");

## 3. 配置认证信息

配置AK、SK、projectId信息。华为云通过AK识别用户的身份,通过SK对请求数 据进行签名验证,用于确保请求的机密性、完整性和请求者身份的正确性。 // 终端节点以 OCR 服务北京四的 endpoint 为例 \$ak = getenv('HUAWEICLOUD\_SDK\_AK'); \$sk = getenv('HUAWEICLOUD\_SDK\_SK'); \$endpoint = "https://ocr.cn-north-4.myhuaweicloud.com"; \$projectId = getenv('PROJECT\_ID'); \$credentials = new BasicCredentials(\$ak,\$sk,\$projectId);

### 说明

- 认证用的 ak 和sk 硬编码到代码中或者明文存储都有很大的安全风险,建议在配置文件 或者环境变量中密文存放,使用时解密,确保安全。
- 本示例以 ak 和 sk 保存在环境变量中来实现身份验证为例,运行本示例前请先在本地 环境中设置环境变量HUAWEICLOUD\_SDK\_AK和HUAWEICLOUD\_SDK\_SK。

认证参数说明:

- ak、sk: 访问密钥信息,获取方法请参见<mark>准备工作</mark>。
- projectId: 华为云项目ID, 获取方法请参见[准备工作。](#page-23-0)
- endpoint: 华为云各服务应用区域和各服务的终端节点,详情请查看 [地区和](https://developer.huaweicloud.com/endpoint?OCR) [终端节点](https://developer.huaweicloud.com/endpoint?OCR) 。
- 4. 初始化客户端

指定云服务endpoint方式

```
$client = OcrClient::newBuilder(new OcrClient)
  ->withHttpConfig($config)
  ->withEndpoint($endpoint)
  ->withCredentials($credentials)
 ->build();
```
5. 发送并查看响应

```
// 以调用通用表格识别接口 RecognizeGeneralTable 为例
$request = new RecognizeGeneralTableRequest();
$body = newGeneralTableRequestBody();
$body->setUrl("图片的url");
$request->setBody($body);
try {
  $response = $client->RecognizeGeneralTable($request);
} catch (ConnectionException $e) {
  $msg = $e->getMessage();
  echo "\n". $msg ."\n";
} catch (RequestTimeoutException $e) {
  $msg = $e->getMessage();
  echo "\n". $msg ."\n";
} catch (ServiceResponseException $e) {
  echo "\n";
  echo $e->getHttpStatusCode(). "\n";
 echo $e->getErrorCode() . "\n";
 echo $e->getErrorMsg() . "\n";
}
echo "\n";
echo $response;
```
6. 异常处理

### 表 **5-1** 异常处理

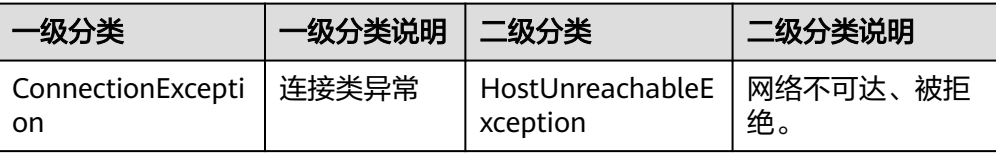

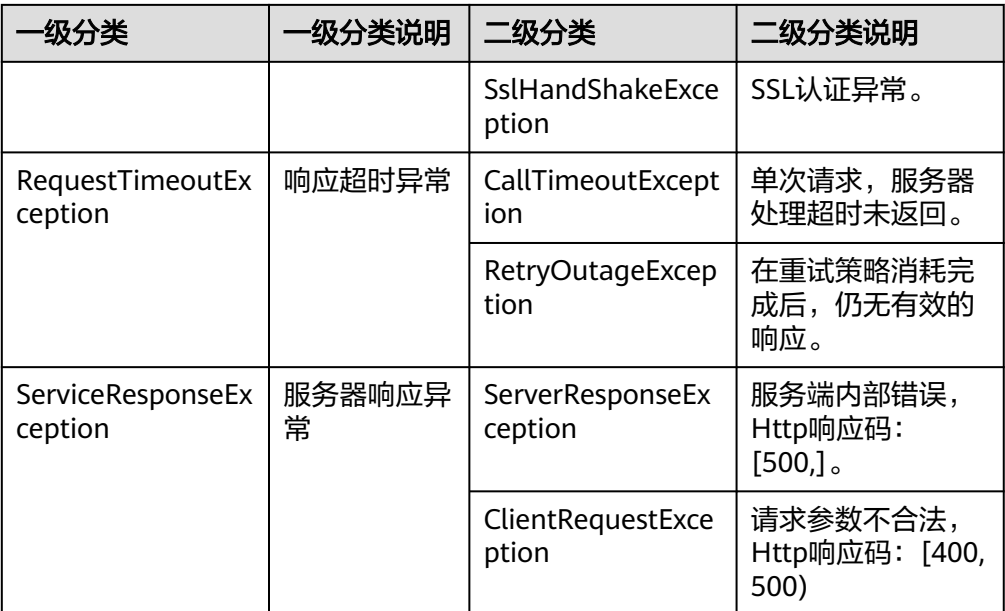

```
try {
```

```
 $response = $client->RecognizeGeneralTable($request);
} catch (ConnectionException $e) {
  $msg = $e->getMessage();
  echo "\n". $msg ."\n";
} catch (RequestTimeoutException $e) {
  $msg = $e->getMessage();
  echo "\n". $msg ."\n";
} catch (ServiceResponseException $e) {
  echo "\n";
  echo $e->getHttpStatusCode(). "\n";
 echo $e->getErrorCode() . "\n";
 echo $e->getErrorMsg() . "\n";
}
```
echo "\n";

## 说明

使用异步客户端,配置日志等操作,请参见**[SDK](https://sdkcenter.developer.huaweicloud.com/)**中心、**[PHP SDK](https://github.com/huaweicloud/huaweicloud-sdk-php-v3/blob/master/README_CN.md)**使用指导,SDK使用方法可参 考**[PHP SDK](https://res-static.hc-cdn.cn/cloudbu-site/china/zh-cn/support/sdk-video/huaweicloud_php_sdk.mp4)**使用视频。

## 代码示例自动生成

**[API Explorer](https://console.huaweicloud.com/apiexplorer/#/openapi/OCR/sdk?api=RecognizeGeneralTable)**提供API检索及平台调试,支持全量快速检索、可视化调试、帮助文档查 看、在线咨询。

您只需要在API Explorer中修改接口参数,即可自动生成对应的代码示例。同时,可在 集成开发环境CloudIDE中完成代码的构建、调试、运行等操作。

## 图 **5-3** API Explorer

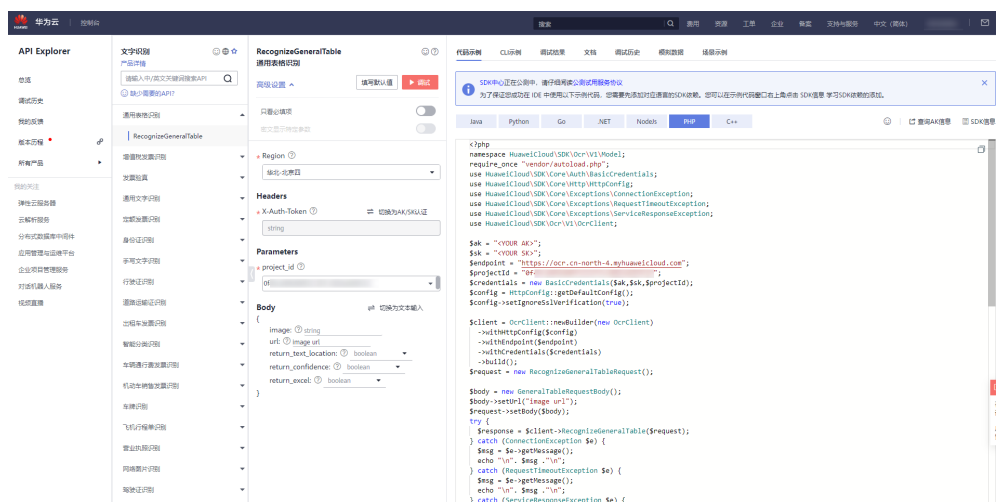

## **6 C++ SDK**

本章节介绍新版C++ SDK,您可以参考本章节进行快速集成开发。

## <span id="page-28-0"></span>准备工作

- 注册华为账号并开通华为云,并完成实名认证,账号不能处于欠费或冻结状态。
- 已具备开发环境,支持 C++ 14 及以上版本,要求安装 CMake 3.10 及以上版 本。
- 登录"<mark>我的凭证</mark> > 访问密钥"页面,依据界面操作指引获取Access Key (AK)和 Secret Access Key(SK)。下载的访问密钥为credentials.csv文件,包含AK/SK信 息。

## 图 **6-1** 新增访问密钥

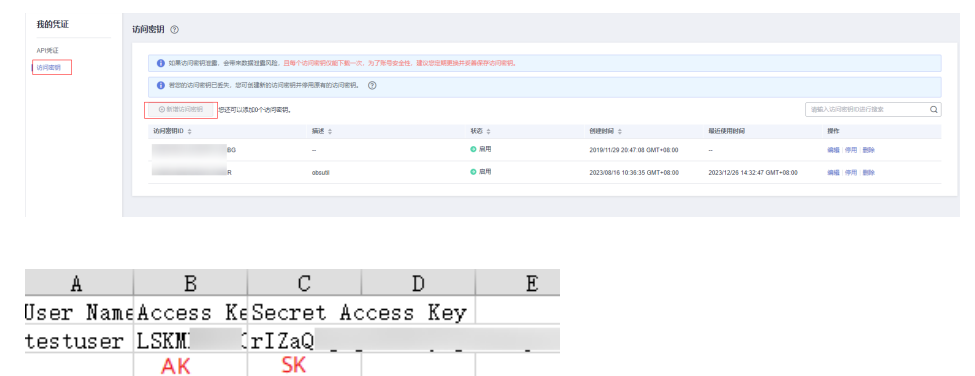

登录["我的凭证](https://console.huaweicloud.com/iam/#/myCredential)"页面,获取"IAM用户名"、"账号名"以及待使用区域的 "项目ID"。调用服务时会用到这些信息,请提前保存。

本样例以"华北-北京四"区域为例,获取对应的项目ID(project\_id)。

## 图 **6-2** 我的凭证

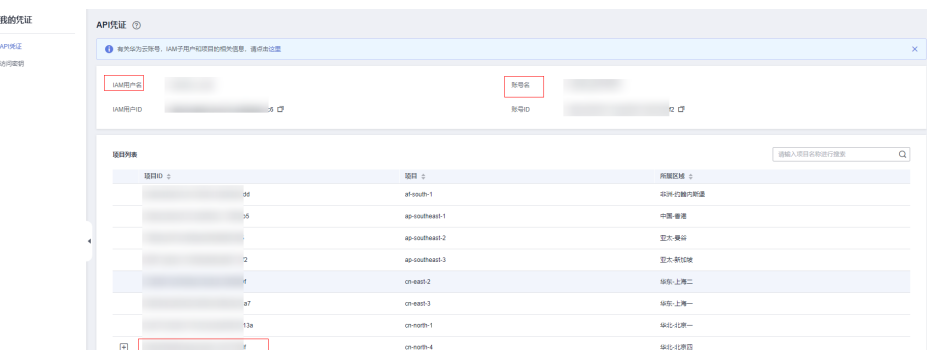

## 安装 **SDK**

#### ● 在Linux系统上安装SDK

## a. 获取依赖包

所需的这些第三方软件包在大部分系统的包管理工具中都有提供,例如基于 Debian/Ubuntu 的系统。

sudo apt-get install libcurl4-openssl-dev libboost-all-dev libssl-dev libcpprest-dev

#### spdlog 需要从源码进行安装。

git clone https://github.com/gabime/spdlog.git cd spdlog mkdir build cd build cmake -DCMAKE\_POSITION\_INDEPENDENT\_CODE=ON .. // 用以生成动态库 make sudo make install

## b. 编译安装

git clone https://github.com/huaweicloud/huaweicloud-sdk-cpp-v3.git cd huaweicloud-sdk-cpp-v3 mkdir build cd build cmake .. make sudo make install

## 完成上述操作后,C++ SDK 安装目录为 /usr/local。

- 在Windows系统上安装SDK
	- a. 安装 vcpkg 并使用 vcpkg 安装所需软件包 vcpkg install curl cpprestsdk boost openssl spdlog
	- b. 使用CLion进行编译
		- i. 使用CLion打开huaweicloud-sdk-cpp-v3 目录。
		- ii. 选择"File > Settings"。
		- iii. 选择"Build, Execution, Deployment > > CMake"。
		- iv. 在CMake options中加入: -DCMAKE\_TOOLCHAIN\_FILE={your vcpkg install dir}/scripts/buildsystems/vcpkg.cmake
		- v. 右键 CMakeLists.txt 选择 Load CMake Project。
		- vi. 选择Build开始编译。
	- c. 安装C++ SDK

编译完成后选择"Build > Install"。

完成上述操作后,C++ SDK 安装目录为 C:\Program File (x86)\huaweicloud-sdk-cpp-v3。

## 开始使用

## 1. 导入依赖模块

//include <cstdlib> //include <iostream> //include <string> //include <memory> //include <huaweicloud/core/exception/Exceptions.h> //include <huaweicloud/core/Client.h> //include <huaweicloud/ocr/v1/OcrClient.h> using namespace HuaweiCloud::Sdk::Ocr::V1; using namespace HuaweiCloud::Sdk::Ocr::V1::Model; using namespace HuaweiCloud::Sdk::Core; using namespace HuaweiCloud::Sdk::Core::Exception; using namespace std;

#### 2. 配置客户端连接参数

#### – 默认配置 // 使用默认配置 HttpConfig httpConfig = HttpConfig();

- 网络代理(可选) // 根据需要配置网络代理 httpConfig.setProxyProtocol("http"); httpConfig.setProxyHost("proxy.huawei.com"); httpConfig.setProxyPort("8080"); httpConfig.setProxyUser("username"); httpConfig.setProxyPassword("password");
- 超时配置(可选) // 默认连接超时为60秒,默认读取超时为120秒。可根据需求修改该默认值 httpConfig.setConnectTimeout(60); httpConfig.setReadTimeout(120);
- SSL配置(可选) // 配置跳过服务端证书验证 httpConfig.setIgnoreSslVerification(true);

3. 配置认证信息

配置AK、SK、projectId信息。华为云通过AK识别用户的身份,通过SK对请求数 据进行签名验证,用于确保请求的机密性、完整性和请求者身份的正确性。 string ak = getenv("HUAWEICLOUD\_SDK\_AK"); string sk = getenv("HUAWEICLOUD\_SDK\_SK"); string projectId = getenv("PROJECT\_ID"); auto auth = std::make\_unique<BasicCredentials>(); auth->withAk(ak) .withSk(sk) .withProjectId(projectId);

说明

- 认证用的 ak 和sk 硬编码到代码中或者明文存储都有很大的安全风险,建议在配置文件 或者环境变量中密文存放,使用时解密,确保安全。
- 本示例以 ak 和 sk 保存在环境变量中来实现身份验证为例,运行本示例前请先在本地 环境中设置环境变量HUAWEICLOUD\_SDK\_AK和HUAWEICLOUD\_SDK\_SK。

认证参数说明:

- ak、sk: 访问密钥信息,获取方法请参见<mark>准备工作</mark>。
- projectId: 华为云项目ID, 获取方法请参见[准备工作。](#page-28-0)
- 4. 初始化客户端

指定云服务endpoint方式

string endpoint = "https://ocr.cn-north-4.myhuaweicloud.com"; auto client = OcrClient::newBuilder() .withCredentials(std::unique\_ptr<Credentials>(auth.release())) .withHttpConfig(httpConfig) .withEndPoint(endpoint) .build();

endpoint: 华为云各服务应用区域和各服务的终端节点,详情请查看 <mark>[地区和终端](https://developer.huaweicloud.com/endpoint?OCR)</mark> [节点](https://developer.huaweicloud.com/endpoint?OCR) 。

#### 5. 发送请求并查看响应

// 以调用通用表格识别接口 RecognizeGeneralTable 为例 RecognizeGeneralTableRequest request; GeneralTableRequestBody body; body.setUrl("图片的url"); request.setBody(body); std::cout << "-----begin execute request-------" << std::endl;

6. 异常处理

表 **6-1** 异常处理

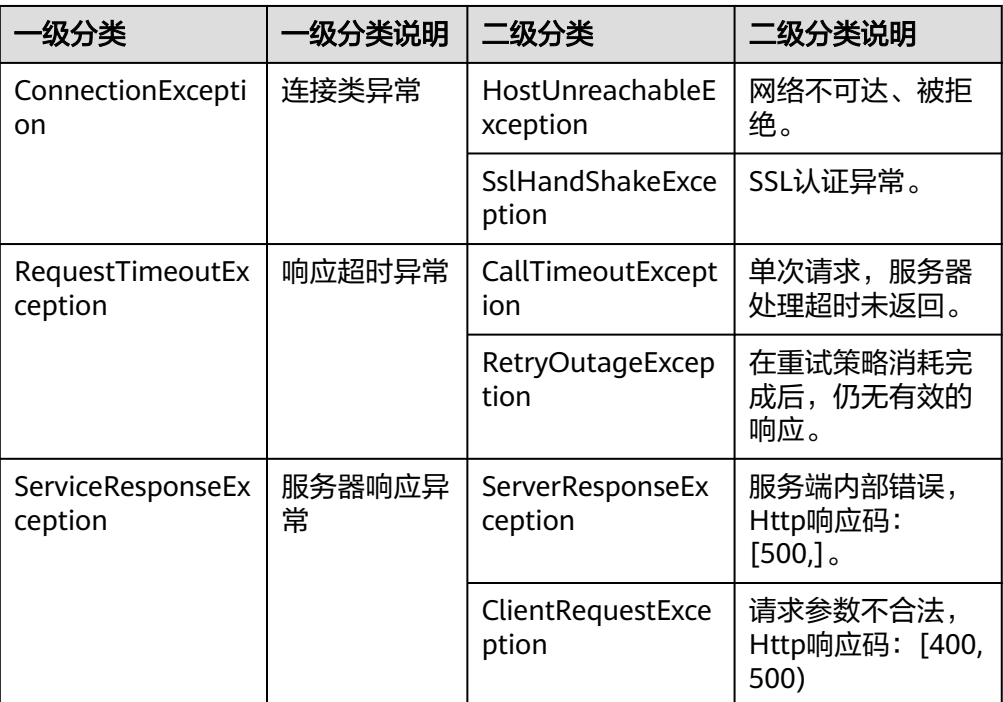

try {

 auto reponse = client->recognizeGeneralTable(request); std::cout << reponse->getHttpBody() << std::endl;

} catch (HostUnreachableException& e) {

- std::cout << "host unreachable:" << e.what() << std::endl;
- } catch (SslHandShakeException& e) {
- std::cout << "ssl handshake error:" << e.what() << std::endl; } catch (RetryOutageException& e) {
	- std::cout << "retryoutage error:" << e.what() << std::endl;
	- } catch (CallTimeoutException& e) {
	- std::cout << "call timeout:" << e.what() << std::endl;
	- } catch (ServiceResponseException& e) { std::cout << "http status code:" << e.getStatusCode() << std::endl;
		- std::cout << "error code:" << e.getErrorCode() << std::endl;
		- std::cout << "error msg:" << e.getErrorMsg() << std::endl;
	- std::cout << "RequestId:" << e.getRequestId() << std::endl;

```
 } catch (exception& e) {
```
 std:cout << "unknown exception:" << e.what() << std::endl; }

## 说明

使用异步客户端,配置日志等操作,请参见**SDK**[中心](https://sdkcenter.developer.huaweicloud.com/)、**[C++ SDK](https://github.com/huaweicloud/huaweicloud-sdk-cpp-v3/blob/master/README_CN.md)**使用指导。

## 代码示例自动生成

**[API Explorer](https://console.huaweicloud.com/apiexplorer/#/openapi/OCR/sdk?api=RecognizeGeneralTable)**提供API检索及平台调试,支持全量快速检索、可视化调试、帮助文档查 看、在线咨询。

您只需要在API Explorer中修改接口参数,即可自动生成对应的代码示例。同时,可在 集成开发环境CloudIDE中完成代码的构建、调试、运行等操作。

图 **6-3** API Explorer

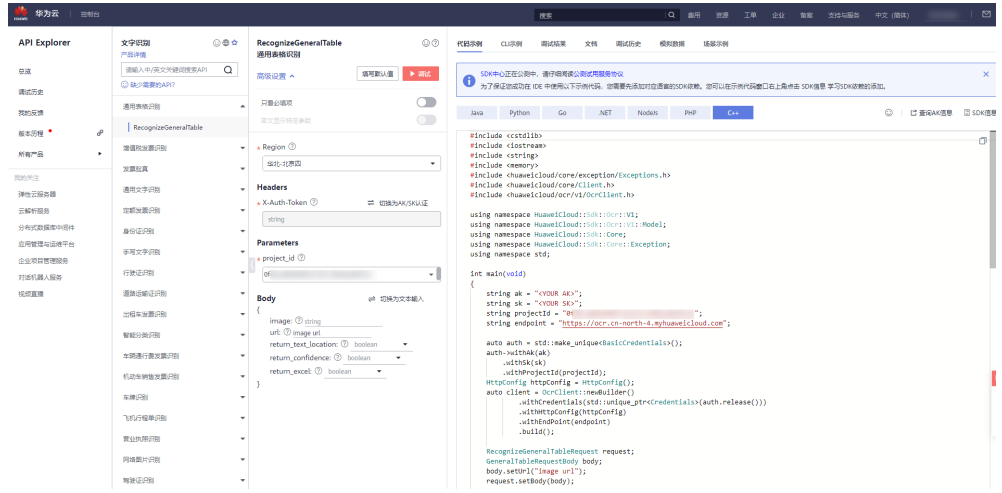

## $\overline{I}$  Go SDK

<span id="page-33-0"></span>本章节介绍Go SDK,您可以参考本章节进行快速集成开发。

## 准备工作

- 注册华为账号并开通华为云,并完成实名认证,账号不能处于欠费或冻结状态。
- 已具备开发环境,Go SDK 支持 go 1.14 及以上版本,可执行 go version 检查当 前 Go 的版本信息。
- 登录["我的凭证](https://console.huaweicloud.com/iam/#/myCredential) > 访问密钥"页面,依据界面操作指引获取Access Key (AK)和 Secret Access Key(SK)。下载的访问密钥为credentials.csv文件,包含AK/SK信 息。

## 图 **7-1** 新增访问密钥

AK

SK.

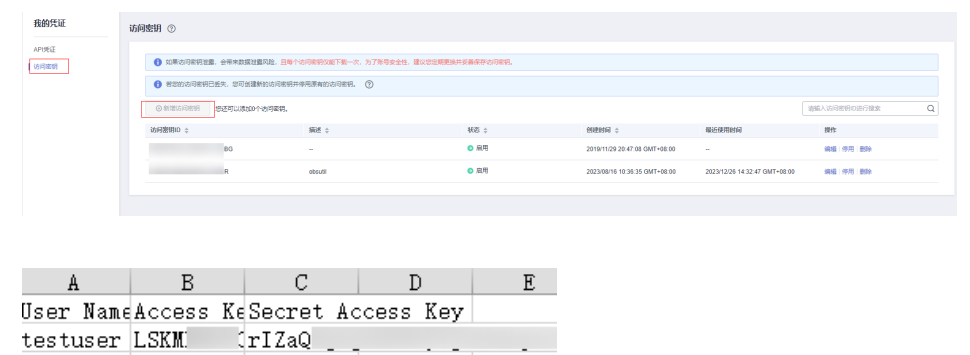

登录["我的凭证](https://console.huaweicloud.com/iam/#/myCredential)"页面,获取"IAM用户名"、"账号名"以及待使用区域的 "项目ID"。调用服务时会用到这些信息,请提前保存。

本样例以"华北-北京四"区域为例,获取对应的项目ID(project\_id)。

### 图 **7-2** 我的凭证

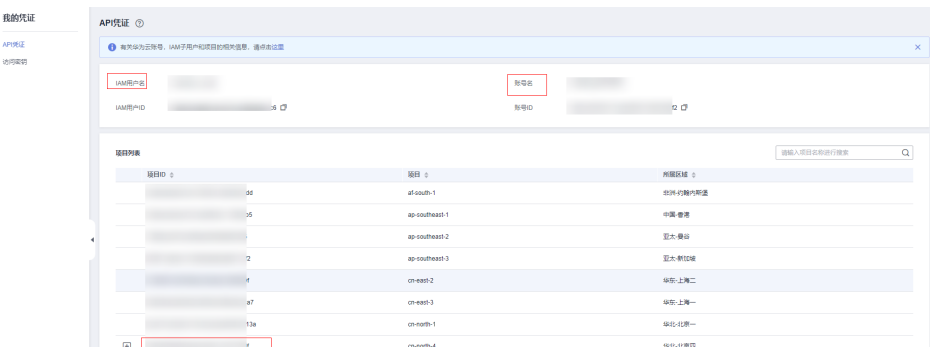

## 安装 **SDK**

### 使用SDK前需要安装华为云Go SDK 库。

// 安装华为云 Go SDK 库

go get github.com/huaweicloud/huaweicloud-sdk-go-v3

## 开始使用

#### 1. 导入依赖模块

import ( "fmt"

"github.com/huaweicloud/huaweicloud-sdk-go-v3/core/auth/basic" ocr "github.com/huaweicloud/huaweicloud-sdk-go-v3/services/ocr/v1" "github.com/huaweicloud/huaweicloud-sdk-go-v3/services/ocr/v1/model" region "github.com/huaweicloud/huaweicloud-sdk-go-v3/services/ocr/v1/region" )

2. 配置认证信息

配置AK、SK信息。华为云通过AK识别用户的身份,通过SK对请求数据进行签名 验证,用于确保请求的机密性、完整性和请求者身份的正确性。AK、SK获取方法 请参[见准备工作](#page-33-0)。

```
func main() {
  ak := os.Getenv("HUAWEICLOUD_SDK_AK")
   sk := os.Getenv("HUAWEICLOUD_SDK_SK")
   auth := basic.NewCredentialsBuilder().
      WithAk(ak).
      WithSk(sk).
      Build()
}
```
说明

- 认证用的 ak 和sk 硬编码到代码中或者明文存储都有很大的安全风险,建议在配置文件 或者环境变量中密文存放,使用时解密,确保安全。
- 本示例以 ak 和 sk 保存在环境变量中来实现身份验证为例,运行本示例前请先在本地 环境中设置环境变量HUAWEICLOUD\_SDK\_AK和HUAWEICLOUD\_SDK\_SK。
- 3. 初始化客户端(二选一)
	- 指定云服务region方式(推荐) // 初始化指定云服务的客户端 New{Service}Client, 以初始化华北-北京四 ( cn-north-4 ) 区域服务 为例 func main() { client := ocr.NewOcrClient( ocr.OcrClientBuilder().
		- WithRegion(region.ValueOf("cn-north-4")).

WithCredential(auth).

Build())

}

```
– 指定云服务endpoint方式
func main() {
   // 指定终端节点,以OCR服务北京四的endpoint为例
   endpoint:="https://ocr.cn-north-4.myhuaweicloud.com"
   // 使用endpoint方式,在认证信息中需新增projectId
   auth := basic.NewCredentialsBuilder().
     WithAk(ak).
    WithSk(sk).
     WithProjectId(projectId).
     Build()
   // 初始化指定云服务的客户端 New{Service}Client
   client := ocr.NewOcrClient(
     ocr.OcrClientBuilder().
        WithEndpoint(endpoint).
        WithCredential(auth).
        Build())
}
```
endpoint是华为云各服务应用区域和各服务的终端节点,详情请查看 [地区和](https://developer.huaweicloud.com/endpoint?OCR) [终端节点](https://developer.huaweicloud.com/endpoint?OCR) 。

```
4. 发送请求并查看响应
```

```
// 以调用通用表格识别接口 RecognizeGeneralTable 为例
request := &model.RecognizeGeneralTableRequest{}
urlGeneralTableRequestBody:= "图片的url"
request.Body = &model.GeneralTableRequestBody{
   Url: &urlGeneralTableRequestBody,
}
response, err := client.RecognizeGeneralTable(request)
if err == nil fmt.Printf("%+v\n", response)
} else {
   fmt.Println(err)
}
```
5. 异常处理

表 **7-1** 异常处理

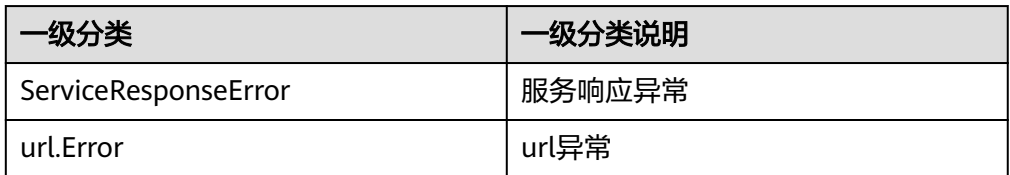

response, err := client.RecognizeGeneralTable(request) if  $err == nil$  fmt.Printf("%+v\n", response) } else { fmt.Println(err) }

### 说明

详细的SDK介绍请参见**SDK**[中心、](https://sdkcenter.developer.huaweicloud.com/)**Go SDK**[使用指导](https://github.com/huaweicloud/huaweicloud-sdk-go-v3/blob/master/README_CN.md),SDK使用方法可参考**Go SDK**[使用视频](https://res-static.hc-cdn.cn/cloudbu-site/china/zh-cn/support/sdk-video/huaweicloud_go_sdk.mp4)。

## 代码示例自动生成

**[API Explorer](https://console.huaweicloud.com/apiexplorer/#/openapi/OCR/sdk?api=RecognizeGeneralTable)**提供API检索及平台调试,支持全量快速检索、可视化调试、帮助文档查 看、在线咨询。

您只需要在API Explorer中修改接口参数,即可自动生成对应的代码示例。同时,可在 集成开发环境CloudIDE中完成代码的构建、调试、运行等操作。

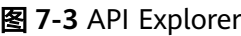

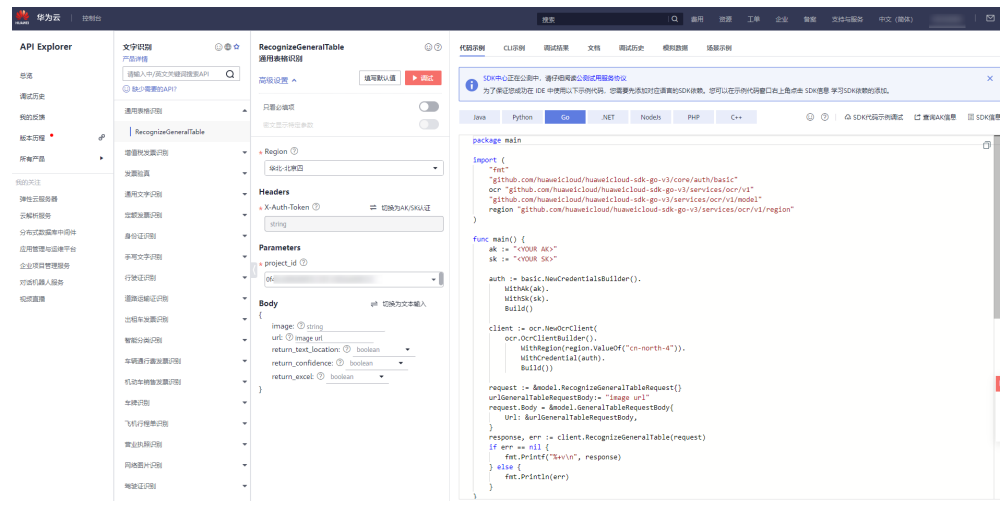

## **8 .NET SDK**

本章节介绍.NET SDK,您可以参考本章节进行快速集成开发。

## <span id="page-37-0"></span>准备工作

- 注册华为账号并开通华为云,并完成实名认证,账号不能处于欠费或冻结状态。
- 已具备开发环境, .NET SDK 适用于.NET Standard 2.0 及其以上版本; C# 4.0 及 其以上版本。
- 登录["我的凭证](https://console.huaweicloud.com/iam/#/myCredential) > 访问密钥"页面,依据界面操作指引获取Access Key (AK)和 Secret Access Key(SK)。下载的访问密钥为credentials.csv文件,包含AK/SK信 息。

## 图 **8-1** 新增访问密钥

AK

SK.

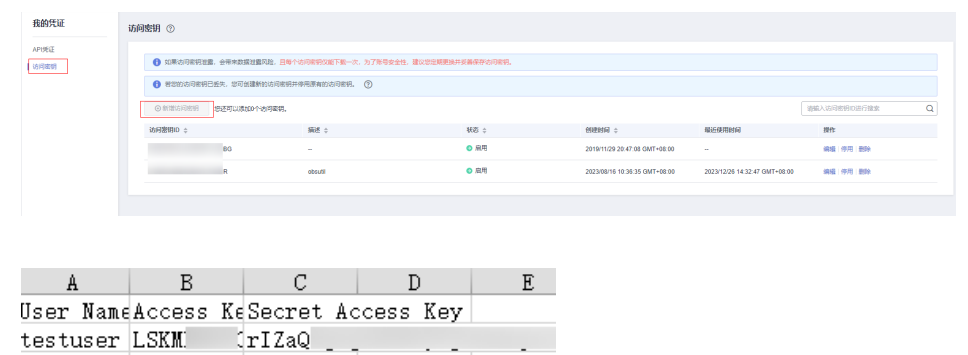

登录["我的凭证](https://console.huaweicloud.com/iam/#/myCredential)"页面,获取"IAM用户名"、"账号名"以及待使用区域的 "项目ID"。调用服务时会用到这些信息,请提前保存。

本样例以"华北-北京四"区域为例,获取对应的项目ID(project\_id)。

### 图 **8-2** 我的凭证

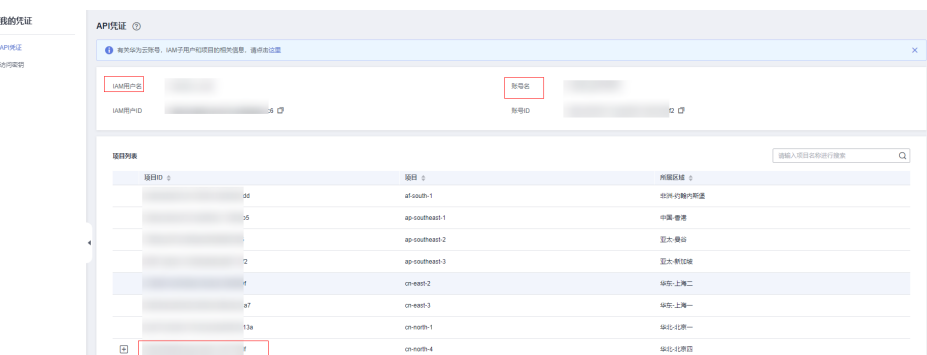

## 安装 **SDK**

使用SDK前,需要安装"HuaweiCloud.SDK.Core"和"HuaweiCloud.SDK.Ocr",有 两种安装方式,分别如下。

- 使用 .NET CLI 工具 dotnet add package HuaweiCloud.SDK.Core dotnet add package HuaweiCloud.SDK.Ocr
- 使用 Package Manager Install-Package HuaweiCloud.SDK.Core Install-Package HuaweiCloud.SDK.Ocr

## 开始使用

- 1. 导入依赖模块
	- using System; using System.Collections.Generic; using HuaweiCloud.SDK.Core; using HuaweiCloud.SDK.Core.Auth; using HuaweiCloud.SDK.Ocr; using HuaweiCloud.SDK.Ocr.V1; using HuaweiCloud.SDK.Ocr.V1.Model;

#### 2. 配置客户端连接参数

- 默认配置 // 使用默认配置 var config = HttpConfig.GetDefaultConfig();
- 网络代理(可选) // 根据需要配置网络代理 config.ProxyHost = "proxy.huaweicloud.com"; config.ProxyPort = 8080; config.ProxyUsername = "test"; config.ProxyPassword = "test";
- 超时配置(可选) // 默认超时时间为120秒,可根据需要调整 config.Timeout = 120;
- SSL配置(可选) // 根据需要配置是否跳过SSL证书验证 config.IgnoreSslVerification = true;
- 3. 配置认证信息

配置AK、SK信息。华为云通过AK识别用户的身份,通过SK对请求数据进行签名 验证,用于确保请求的机密性、完整性和请求者身份的正确性。AK、SK获取方法 请参[见准备工作](#page-37-0)。

const string ak = Environment.GetEnvironmentVariable("HUAWEICLOUD\_SDK\_AK"); const string sk = Environment.GetEnvironmentVariable("HUAWEICLOUD\_SDK\_SK"); var auth = new BasicCredentials(ak, sk);

#### 说明

- 认证用的 ak 和sk 硬编码到代码中或者明文存储都有很大的安全风险,建议在配置文件 或者环境变量中密文存放,使用时解密,确保安全。
- 本示例以 ak 和 sk 保存在环境变量中来实现身份验证为例,运行本示例前请先在本地 环境中设置环境变量HUAWEICLOUD\_SDK\_AK和HUAWEICLOUD\_SDK\_SK。

#### 4. 初始化客户端(二选一)

– 指定云服务region方式(推荐)

// 初始化指定云服务的客户端 {Service}Client, 以初始化OCR服务的 OcrClient 为例 var client = OcrClient.NewBuilder()

- .WithCredential(auth) .WithRegion(OcrRegion.ValueOf("cn-north-4")) .WithHttpConfig(config)
- .Build();

#### – 指定云服务endpoint方式

// 指定终端节点,以OCR服务北京四的 endpoint 为例 String endpoint = "https://ocr.cn-north-4.myhuaweicloud.com"; // 初始化客户端认证信息,需要填写相应 projectId,以初始化 BasicCredentials 为例 var auth = new BasicCredentials(ak, sk, projectId);

// 初始化指定云服务的客户端 {Service}Client,以初始化OCR服务的 OcrClient 为例 var client = OcrClient.NewBuilder() .WithCredential(auth)

- .WithEndPoint(endpoint) .WithHttpConfig(config)
- .Build();

endpoint是华为云各服务应用区域和各服务的终端节点,详情请查看 [地区和](https://developer.huaweicloud.com/endpoint?OCR) [终端节点](https://developer.huaweicloud.com/endpoint?OCR) 。

### 5. 发送请求并查看响应

// 以调用通用表格识别接口 RecognizeGeneralTable 为例 var req = new RecognizeGeneralTableRequest { }; req.Body = new GeneralTableRequestBody() { Url = "图片的url" }; try { var resp = client.RecognizeGeneralTable(req); var respStatusCode = resp.HttpStatusCode; Console.WriteLine(respStatusCode); }

6. 异常处理

### 表 **8-1** 异常处理

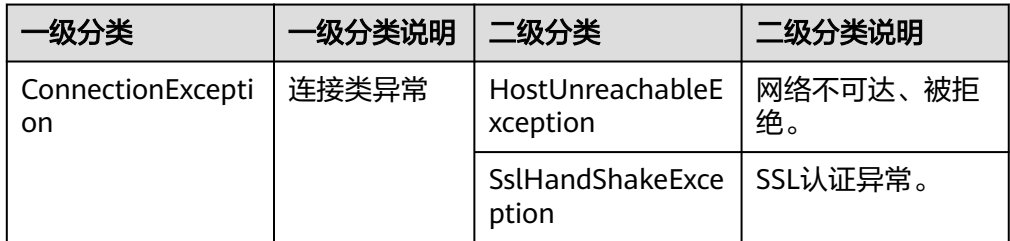

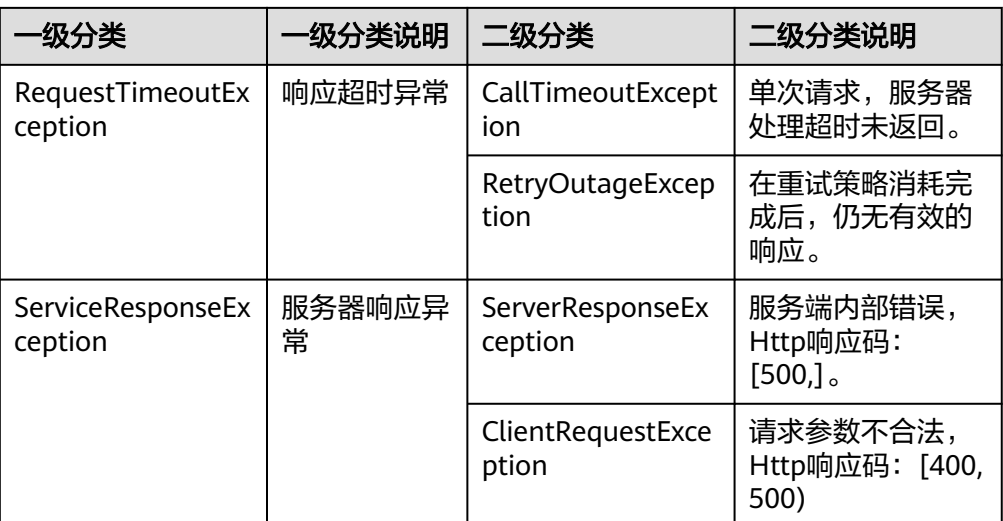

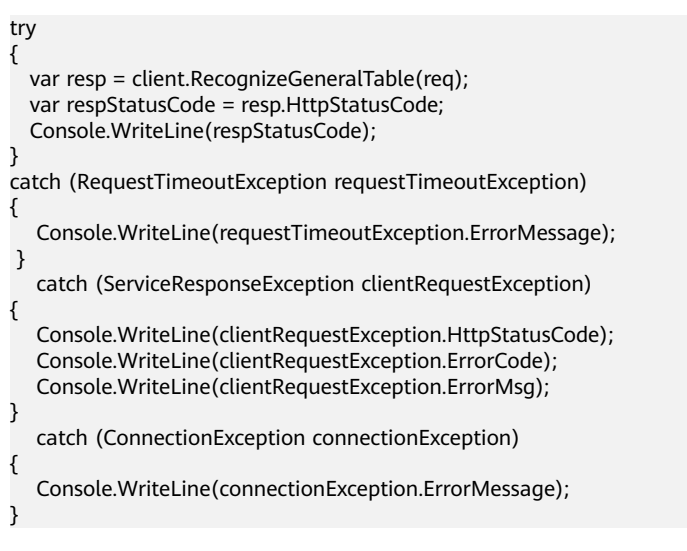

## 说明

使用异步客户端,配置日志等操作,请参见**[SDK](https://sdkcenter.developer.huaweicloud.com/)**中心、**[.NET SDK](https://github.com/huaweicloud/huaweicloud-sdk-net-v3/blob/master/README_CN.md)**使用指导。

## 代码示例自动生成

**[API Explorer](https://console.huaweicloud.com/apiexplorer/#/openapi/OCR/sdk?api=RecognizeGeneralTable)**提供API检索及平台调试,支持全量快速检索、可视化调试、帮助文档查 看、在线咨询。

您只需要在API Explorer中修改接口参数,即可自动生成对应的代码示例。同时,可在 集成开发环境CloudIDE中完成代码的构建、调试、运行等操作。

## 图 **8-3** API Explorer

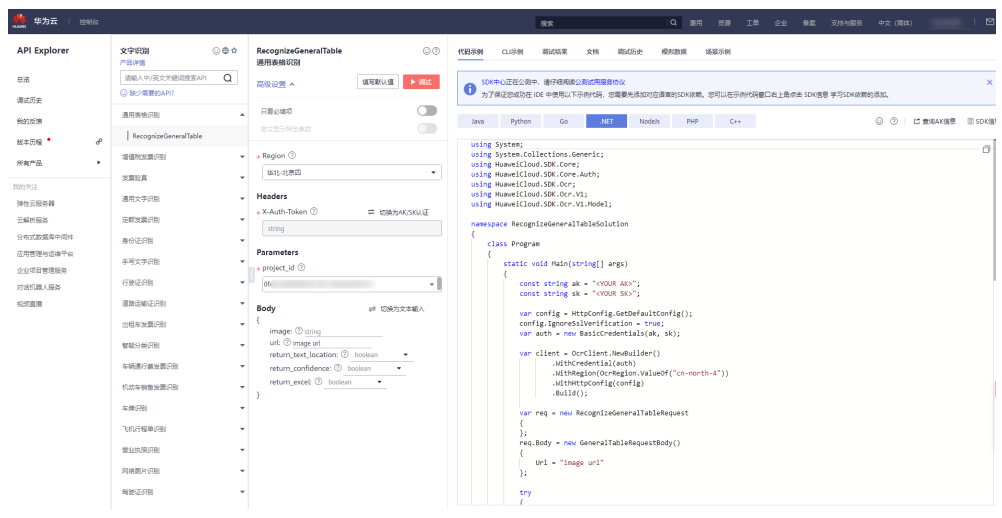

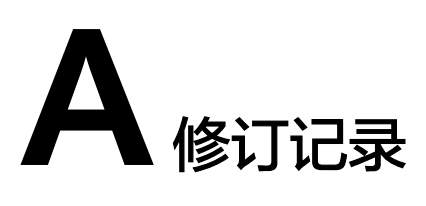

<span id="page-42-0"></span>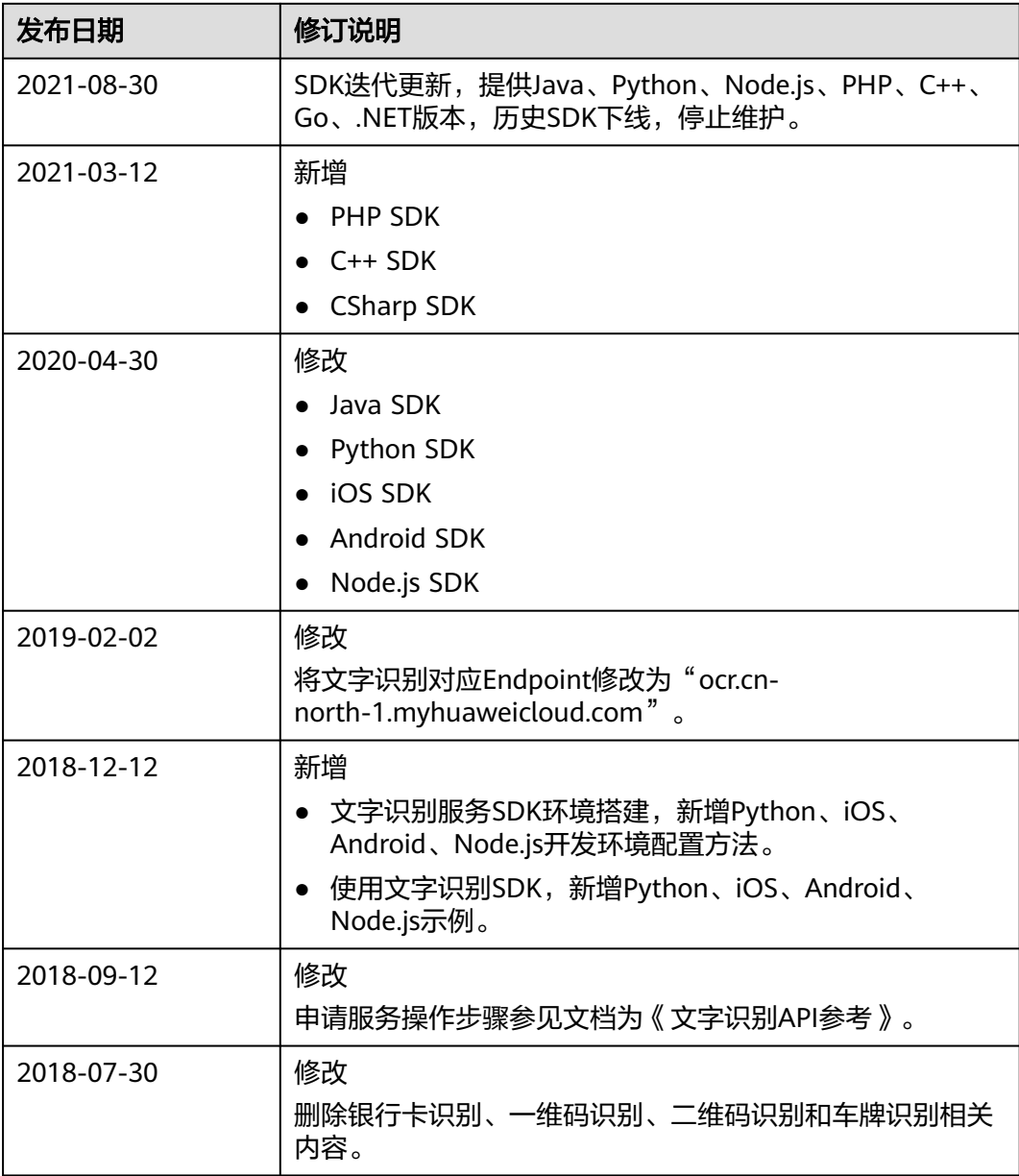

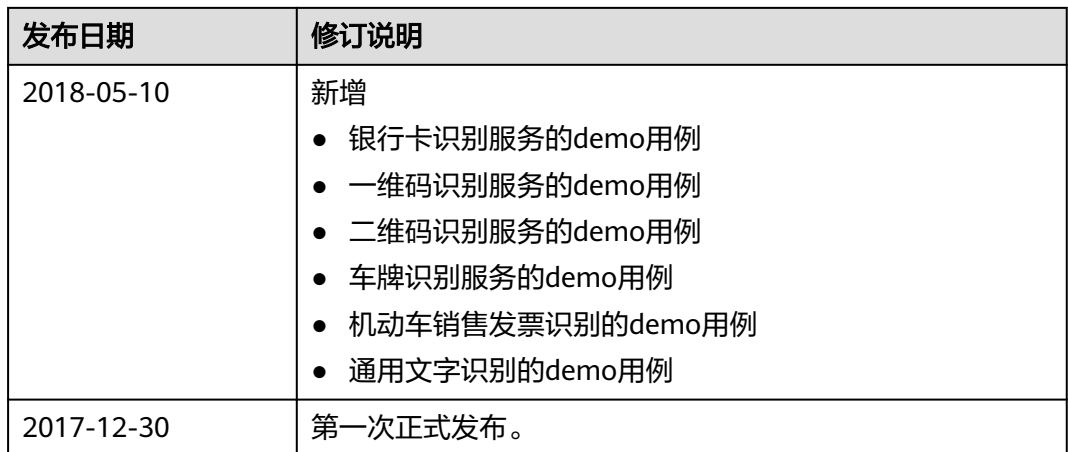